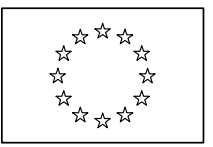

EUROPÄISCHE KOMMISSION GD Binnenmarkt und Dienstleistungen

Dienstleistungen **Verwaltungszusammenarbeit und Vernetzung zwischen den Mitgliedstaaten**

> Brüssel, den 25. April 2008 MARKT/E3/BH/MN/D(2007)-4498

# **BINNENMARKT-INFORMATIONSSYSTEM**

# **(IMI)**

# **BENUTZERANLEITUNG**

# **TEIL 2: SPEZIELLE HINWEISE FÜR ALLE IMI-NUTZER BEI ZUSTÄNDIGEN BEHÖRDEN UND IMI-KOORDINATOREN**

Commission européenne, B-1049 Bruxelles / Europese Commissie, B-1049 Brussel – Belgien. Telefon: (32-2) 299 11 11. Büro: SPA2 07/020. Telefon: Durchwahl (32-2) 295 12 66. Fax: (32-2) 296 88 67. J:\\_IMI\_Working\_documents\IMI User Procedures\User Procedures Part 2 V4.doc http://ec.europa.eu/internal\_market/ E-Mail: nicholas.leapman@ec.europa.eu

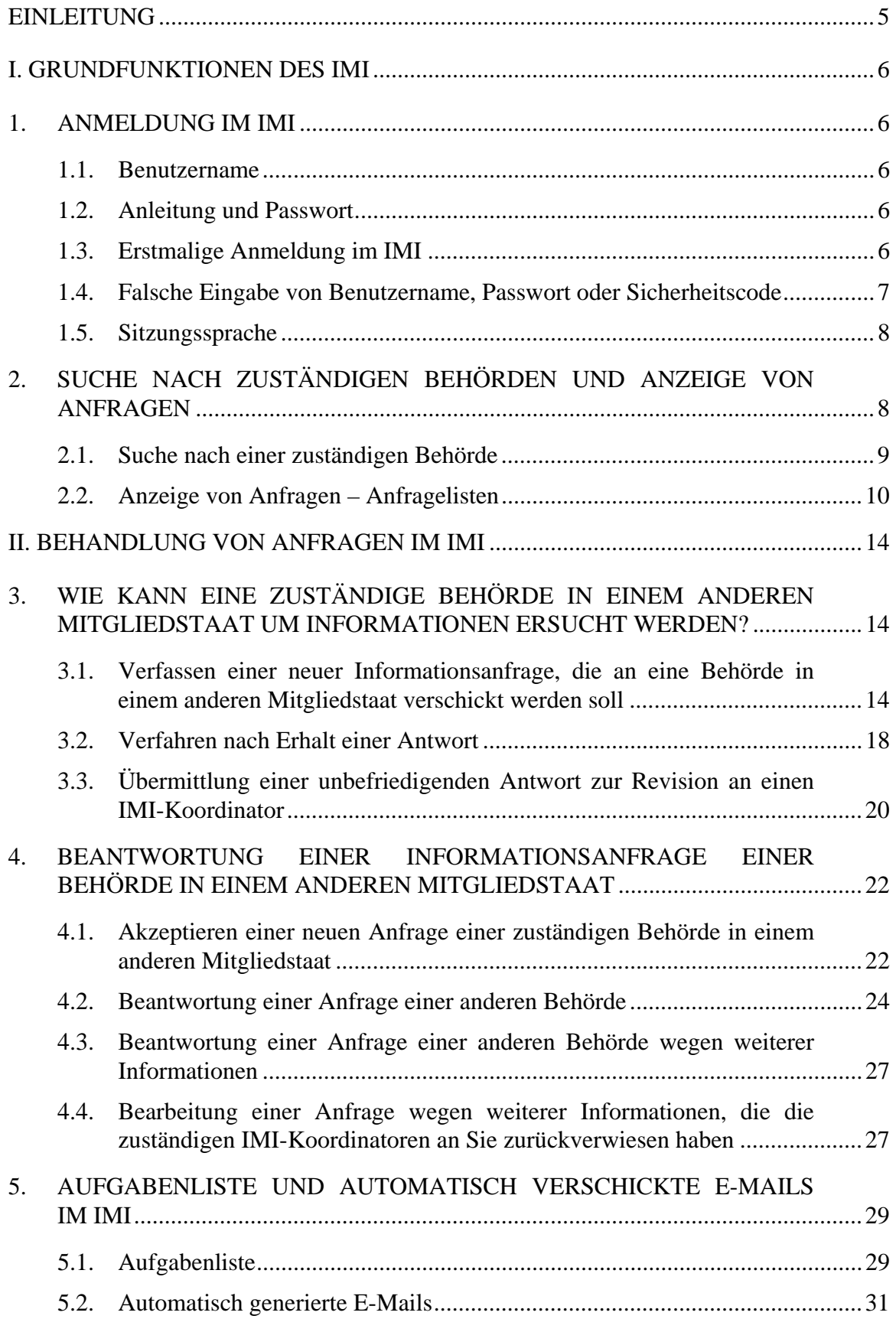

# **INHALT**

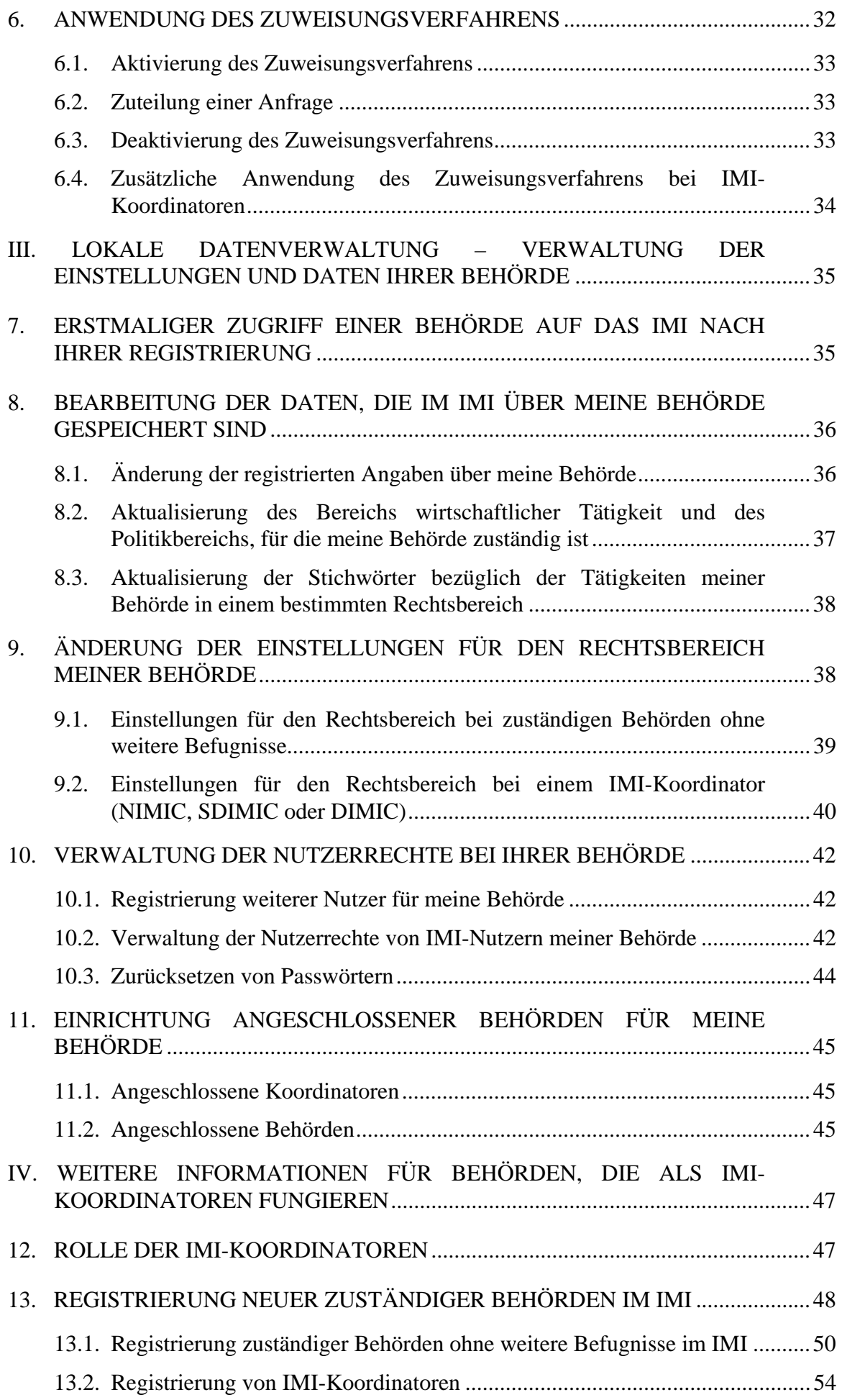

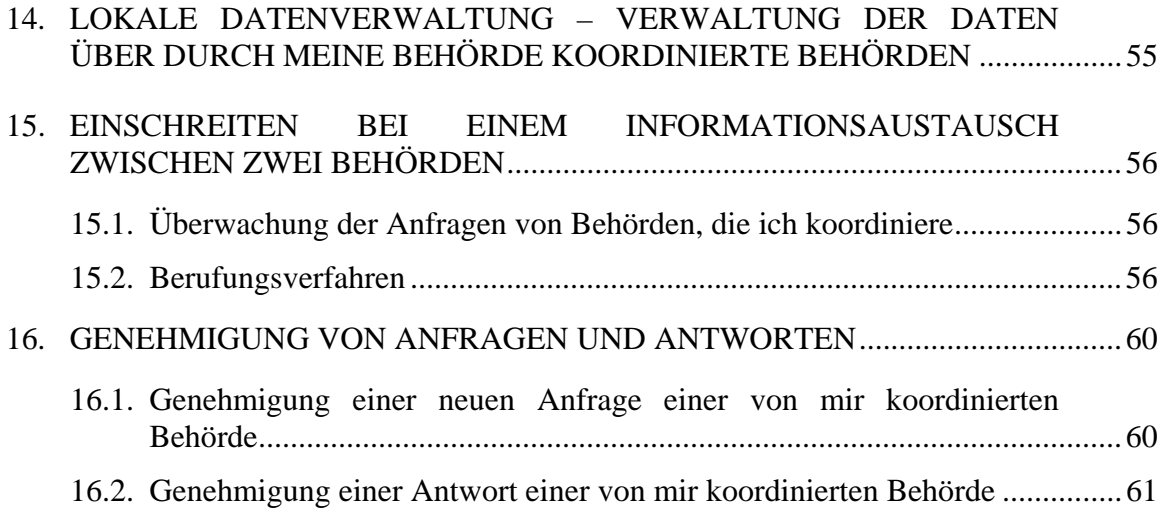

# **Einleitung**

<span id="page-4-0"></span>Das vorliegende Dokument ist als Anleitung für die Nutzer des Binnenmarkt-Informationssystems IMI gedacht.

Das IMI ist ein Instrument zur Unterstützung zuständiger Behörden im Europäischen Wirtschaftsraum, die aufgrund von Amtshilfebestimmungen in diversen Binnenmarktvorschriften gehalten sind, Informationen mit den zuständigen Stellen in anderen Mitgliedstaaten auszutauschen.

Die IMI-Benutzeranleitung besteht aus zwei Teilen:

# **Teil 1: Übersicht über die Funktionsweise des IMI**

In diesem Kapitel findet sich ein allgemeiner Überblick über das IMI, die daran Beteiligten und ihr Zusammenwirken im System.

# **Teil 2: Spezielle Hinweise für zuständige Behörden und IMI-Koordinatoren**

Dieses Kapitel enthält allgemeine Hinweise für die Nutzung des IMI durch zuständige Behörden und IMI-Koordinatoren. Es wird im Laufe der weiteren Entwicklung des Systems regelmäßig aktualisiert werden.

Nähere Informationen – zum Beispiel eine Liste mit **"Fragen und Antworten"** – können auf der IMI-Website in mehreren Sprachen abgerufen werden. Dort finden sich auch Links zur IMI-Produktionsumgebung und zur IMI-Schulungsumgebung. Die Internetadresse lautet

[http://ec.europa.eu/internal\\_market/imi-net/index.html.](http://ec.europa.eu/internal_market/imi-net/index.html)

Falls Sie zusätzliche Hilfe benötigen oder uns Feedback zum IMI zukommen lassen möchten, wenden Sie sich bitte an Ihre nationalen IMI-Kontaktstellen. Jeder Mitgliedstaat hat einen nationalen IMI-Koordinator (NIMIC) benannt, der für die Einführung und das reibungslose Funktionieren des IMI verantwortlich ist. Je nachdem, was für eine Organisationsstruktur in Ihrem Land für das IMI gewählt wurde, hat der NIMIC gegebenenfalls einen nationalen **IMI-Helpdesk** oder dezentrale Hilfsstellen eingerichtet. Die Kontaktdaten finden Sie auf der IMI-Website.

Die Europäische Kommission hat ebenfalls einen IMI-Helpdesk eingerichtet. Kann ein Problem nicht vor Ort durch den NIMIC gelöst werden, kann dieser sich an den Helpdesk der Kommission unter **[imi-helpdesk@ec.europa.eu](mailto:imi-helpdesk@ec.europa.eu)** oder **(32-2) 2955470** wenden.

# **I. Grundfunktionen des IMI**

# <span id="page-5-2"></span><span id="page-5-1"></span><span id="page-5-0"></span>**1. ANMELDUNG IM IMI**

Zugang zum IMI haben nur registrierte Nutzer. Sie müssen über einen Benutzernamen, ein Passwort und einen Sicherheitscode verfügen.

#### **1.1. Benutzername**

Sobald Sie als Nutzer des IMI registriert wurden, erhalten Sie vom lokalen Datenverwalter Ihrer Behörde einen **Benutzernamen**. Sind Sie bei Ihrer Behörde der erste Nutzer, erhalten Sie Ihren Benutzernamen von dem IMI-Koordinator, der Ihre Behörde registriert hat. Benutzernamen werden nicht über das System mitgeteilt (sondern beispielsweise per Post, Fax, Telefon oder persönlich). $<sup>1</sup>$ </sup>

# <span id="page-5-3"></span>**1.2. Anleitung und Passwort**

Sie werden zwei E-Mails erhalten, die vom IMI automatisch generiert werden, sobald Sie als Nutzer registriert wurden. In der ersten E-Mail wird erläutert, wie Sie sich im System anmelden können. Die zweite E-Mail enthält Ihr **vorläufiges Passwort** (sie wird innerhalb 48 Stunden verschickt, wenn es sich um den ersten Nutzer einer Behörde handelt, und binnen 24 Stunden bei allen folgenden Nutzern derselben Behörde). Sind Sie der erste Nutzer Ihrer Behörde, finden sich in dieser Mail auch Erläuterungen, welche Daten und Einstellungen bezüglich Ihrer Behörde Sie aktualisieren sollten, wenn Sie sich erstmals im IMI anmelden.

Auf jeden Fall sollte der erste Nutzer einer Behörde unbedingt die Abschnitte zur lokalen Datenverwaltung [\(Abschnitte 7–11\)](#page-34-2) aufmerksam lesen.

# <span id="page-5-4"></span>**1.3. Erstmalige Anmeldung im IMI**

 $\overline{a}$ 

Sobald Sie über einen IMI-Benutzernamen und ein vorläufiges Passwort verfügen, können Sie sich im System anmelden, um das Registrierungsverfahren abzuschließen.

Bei der ersten Anmeldung geben Sie Ihren Benutzernamen und das vorläufige Passwort ein. Daraufhin werden Sie aufgefordert, ein eigenes Passwort zu

<sup>&</sup>lt;sup>1</sup> Je Mitgliedstaat gibt es einen nationalen IMI-Koordinator (NIMIC). Außerdem steht es den Mitgliedstaaten frei, delegierte IMI-Koordinatoren (DIMIC) zu benennen, die die Koordinierung für einen bestimmten Rechtsbereich, einen Verwaltungsbereich oder eine geografische Region übernehmen. In dem Sonderfall, in dem ein regionaler DIMIC für alle Rechtsbereiche seiner Region zuständig ist, wird er als "Super-DIMIC" bzw. SDIMIC bezeichnet (s. Benutzeranleitung Teil 1 "Übersicht über die Funktionsweise des IMI", S. 5–6).

wählen. Achten Sie darauf, dass Sie Ihr neues Passwort an einem sicheren Ort aufbewahren.

Nachdem Sie Ihr Passwort geändert haben, fordert das System Sie auf, einen 12-stelligen **Sicherheitscode** zu wählen und zur Bestätigung erneut einzugeben. Der Code sollte aus Buchstaben, Ziffern und Symbolen bestehen. Bitte bewahren Sie diesen Code sicher auf. Mit der Eingabe des Sicherheitscodes ist das Registrierungsverfahren abgeschlossen.

Ausgestattet mit Benutzername, Passwort und Sicherheitscode können Sie jederzeit auf das IMI zugreifen. Bei jeder Anmeldung werden Ihr Benutzername, Ihr Passwort und drei zufällig ausgewählte Zeichen Ihres persönlichen Sicherheitscodes abgefragt. Bitte beachten Sie, dass das System Klein- und Großbuchstaben unterscheidet.

#### **Zugang zum IMI**

Das IMI ist eine Software, auf die über das Internet zugegriffen werden kann. Den entsprechenden Link finden Sie auf der IMI-Website.

Das IMI wurde so konzipiert, dass es keine plattformspezifischen Merkmale aufweist. Es sollte somit mit aktuellen Internetbrowsern kompatibel sein. Allerdings war es nicht möglich, alle verfügbaren Plattformen und alle Einstellungsmöglichkeiten ausführlich zu testen.

Bitte beachten Sie, dass sehr strikte Sicherheitseinstellungen bei einem Browser dazu führen können, dass die Funktionsfähigkeit des IMI eingeschränkt wird. Wenn beispielsweise JavaScript nicht aktiviert ist, stehen einige IMI-Funktionen nicht zur Verfügung. Dies geschieht auch, wenn IMI auf die Liste der "eingeschränkten Sites" im Internet Explorer gesetzt wurde.

Wenn Sie beim Zugang zum IMI Probleme haben, wenden Sie sich bitte an die Person, die in Ihrer Behörde für das lokale IT-Netz zuständig ist. Näheres zu den empfohlenen Interneteinstellungen für das IMI finden Sie auf der IMI-Website unter "IMI-Versionshinweise – Informationen über die Kompatibilität des IMI mit Internetbrowsern und über unterstützte Plattformen".

#### <span id="page-6-0"></span>**1.4. Falsche Eingabe von Benutzername, Passwort oder Sicherheitscode**

Ein Nutzer hat bei der Anmeldung drei Versuche. Wird auch beim dritten Mal nicht die richtige Kombination aus Benutzername, Passwort und Sicherheitscode eingegeben, wird der Benutzername gesperrt und kann erst wieder verwendet werden, wenn ein lokaler Datenverwalter Ihrer Behörde das Passwort zurückgesetzt hat. Sind Sie bei Ihrer Behörde der einzige Nutzer, der über ein Profil als lokaler Datenverwalter verfügt, und wurde Ihr Benutzername gesperrt, so müssen Sie sich an Ihren IMI-Koordinator wenden, damit er Ihr Passwort zurücksetzt.

#### *1.4.1. Sie haben Ihren Benutzernamen vergessen …*

Falls Sie sich nicht an Ihren Benutzernamen erinnern können, wenden Sie sich bitte direkt an einen lokalen Datenverwalter Ihrer Behörde. Der lokale Datenverwalter wird Ihnen – auf anderen Wegen als über das System – Ihren Benutzernamen mitteilen.

Sind Sie bei Ihrer Behörde der einzige lokale Datenverwalter und haben Ihren Benutzernamen vergessen, wenden Sie sich bitte an den lokalen Datenverwalter Ihres IMI-Koordinators (d. h. des IMI-Koordinators, der Ihre Behörde registriert hat), der Ihnen – auf anderen Wegen als über das System – Ihren Benutzernamen mitteilen wird.

# *1.4.2. Sie haben Ihr Passwort oder Ihren Sicherheitscode vergessen …*

Falls Sie sich nicht an Ihr Passwort oder Ihren Sicherheitscode erinnern können, wenden Sie sich bitte direkt an einen lokalen Datenverwalter Ihrer Behörde. Dieser wird Ihr Passwort zurücksetzen. Sie erhalten daraufhin eine automatisch generierte E-Mail mit Ihrem neuen vorläufigen Passwort. Damit können Sie sich wieder wie unter 1.3 beschrieben anmelden.

Haben Sie Ihr Passwort oder Ihren Sicherheitscode vergessen und sind der einzige lokale Datenverwalter Ihrer Behörde, wenden Sie sich bitte an den lokalen Datenverwalter Ihres IMI-Koordinators. Dieser wird Ihr Passwort zurücksetzen. Sie erhalten daraufhin eine automatisch generierte E-Mail mit Ihrem neuen vorläufigen Passwort. Damit können Sie sich wieder wie unter 1.3 beschrieben anmelden.

# <span id="page-7-0"></span>**1.5. Sitzungssprache**

Das IMI ist ein mehrsprachiges System, das in jeder EU-Amtssprache benutzt werden kann. In der rechten oberen Ecke jeder Seite (einschließlich der Anmeldeseite) befindet sich ein Kästchen für die Sprachauswahl. Wenn Sie auf dieses Kästchen klicken, können Sie die Sprache wählen, in der Sie das System benutzen möchten.

Während der Nutzung des Systems können Sie die Sprache für die Bildschirmanzeige jederzeit ändern. Beim Abmelden speichert das IMI Ihre Sitzungssprache, so dass sie bei der nächsten Anmeldung als Standardsprache voreingestellt ist.

# <span id="page-7-2"></span><span id="page-7-1"></span>**2. SUCHE NACH ZUSTÄNDIGEN BEHÖRDEN UND ANZEIGE VON ANFRAGEN**

Das Binnenmarkt-Informationssystem soll zuständige Behörden dabei unterstützen, im Rahmen der Kompetenzen, die ihnen durch Binnenmarktvorschriften übertragen wurden, Informationen bei Behörden in anderen Mitgliedstaaten einzuholen.

Dazu stellt das IMI den Nutzern des Systems eine Reihe grundlegender Hilfsfunktionen zur Verfügung. Die im IMI registrierten Behörden benennen eine oder mehrere natürliche Personen innerhalb ihrer Einrichtung als IMI-Nutzer. Jeder Nutzer wird im System registriert und erhält in einem bestimmten Umfang Nutzerrechte, durch die festgelegt ist, welche Operationen er im System ausführen kann.

Jeder im IMI registrierte Nutzer ist zumindest "Normalnutzer". Weiter gehende Rechte können Normalnutzern erteilt werden, damit sie Zugang zu zusätzlichen IMI-Funktionen erhalten (sieh[e Abschnitt 10\)](#page-40-0). **Normalnutzer** sind berechtigt,

- − nach einer zuständigen Behörde zu suchen;
- − sich Listen der empfangenen und verschickten Anfragen ihrer Behörde anzeigen zu lassen.

#### <span id="page-8-0"></span>**2.1. Suche nach einer zuständigen Behörde**

Das IMI verfügt über eine Datenbank zuständiger Behörden im Europäischen Wirtschaftsraum (EWR), denen in ihrem Land Kompetenzen für die Anwendung von Binnenmarktvorschriften übertragen wurden. Die Datenbank soll es Behörden in den Mitgliedstaaten erleichtern, allgemeine Informationen über die im IMI registrierten Behörden und deren Kontaktdaten zu finden.

#### *2.1.1. Auswahl von Suchkriterien*

Nach einer zuständigen Behörde kann anhand der folgenden Kriterien – in beliebiger Kombination – gesucht werden:

- − Land
- − Art der Behörde
- − vorab definierte Stichwörter, die auf die Behörde verweisen
- − Freitextsuche
- − Name der Behörde (Teil oder komplett), Straße, Postleitzahl oder Stadt.

#### *2.1.2. Suchergebnis*

Als Suchergebnis werden diejenigen Behörden angezeigt, deren Profil den gewählten Suchkriterien entspricht. Dabei ist es möglich, dass das gesuchte Profil für mehr als eine Behörde zutrifft. In diesem Fall werden alle passenden Behörden aufgelistet. Erfüllt keine Behörde die gewünschten Kriterien, so wird kein Suchergebnis angezeigt.

Neben den offiziellen Namen der Behörden enthält die Datenbank zuständiger Behörden die sogenannten "inoffiziellen Bezeichnungen" der einzelnen Behörden. Die **inoffiziellen Bezeichnungen** werden in alle Amtssprachen der EU übersetzt und sollten es dem Nutzer erleichtern zu verstehen, um was für Behörden es sich bei den in den Suchergebnissen angezeigten handelt.

Anzeigen lassen können Sie sich nicht nur allgemeine Informationen über die gefundenen Behörden , sondern auch die von den Nutzern der jeweiligen Behörde verstandenen Sprachen sowie Angaben über ihren Zuständigkeitsbereich und die Rechtsbereiche, zu denen eine Behörde Zugang hat. Ferner haben Sie die Möglichkeit, eine E-Mail (mit freiem Text) zu verschicken.

### *2.1.3. Bei Ihrer Suche wurde keine zuständige Behörde gefunden?*

Wenn Sie eine bestimmte zuständige Behörde, mit der Sie in Kontakt treten möchten, nicht finden können, sollten Sie Ihre Suche ändern, um den oder die entsprechenden IMI-Koordinator(en) in dem betreffenden Mitgliedstaat zu ermitteln.

Für die gefundenen IMI-Koordinatoren können Sie sich allgemeine Informationen wie z. B. Anschrift, Telefonnummer und E-Mail-Adresse anzeigen lassen. Sie können sich dann an einen Koordinator wenden und ihn bitten, Ihnen bei der Suche nach einer zuständigen Behörde zu helfen.

#### <span id="page-9-0"></span>**2.2. Anzeige von Anfragen – Anfragelisten**

Das IMI bietet Ihnen die Möglichkeit, sich Anfragen in Verbindung mit Ihrer Behörde anzeigen und auf verschiedenerlei Weise zusammenstellen zu lassen. Auf die verschiedenen Listen kann von der Startseite aus zugegriffen werden. Welche Listen dabei zur Verfügung stehen, hängt von der Art der Behörde und von der Rolle des Nutzers ab.

#### *2.2.1. Alle von meiner Behörde verschickten und empfangenen Anfragen*

Als "Normalnutzer" können Sie die "Liste aller von meiner Behörde verschickten und empfangenen Anfragen" einsehen. Diese Liste enthält die Anfragen, bei denen Ihre Behörde entweder als anfragende Behörde (verschickte Anfragen Ihrer Behörde) oder als antwortende Behörde (empfangene Anfragen Ihrer Behörde) agiert.

# *2.2.2. Aufgabenliste*

Nutzer mit **Rechten als zuständiger Bearbeiter** haben Zugriff auf die *Aufgabenliste*. Diese umfasst alle Anfragen, bei denen Ihre Behörde tätig werden muss. Nähere Informationen finden sich im Abschnitt 6.1.

#### *2.2.3. Anfragen anderer Behörden*

Zugriff auf diese Liste haben ausschließlich Nutzer mit Rechten als zuständiger Bearbeiter. Ist Ihre Behörde an andere Behörden **angeschlossen**, können Sie sich auch eine Übersicht der empfangenen und verschickten Anfragen dieser Behörden anzeigen lassen (Einzelheiten finden Sie in [Abschnitt 11\)](#page-43-1). Ist Ihre Behörde an keine andere Behörde angeschlossen, bleibt die Liste leer.

Sind Sie IMI-Koordinator, enthält die Liste auch diejenigen Anfragen, bei denen Ihre Behörde als anfragender oder antwortender Koordinator auftritt.

# *2.2.4. Anfragen, für die ich als Koordinator zuständig bin (nur NIMIC, SDIMIC oder DIMIC)*

Für jede Behörde gibt es mindestens einen IMI-Koordinator, der in ihre Informationsanfragen einbezogen sein kann. Dies kann beispielsweise beim Genehmigungsverfahren der Fall sein oder wenn er als "Schiedsrichter" fungiert, falls es zu Unstimmigkeiten zwischen zwei zuständigen Behörden aus unterschiedlichen Mitgliedstaaten kommt (Einzelheiten siehe [Abschnitt 15\)](#page-55-3).

Die Liste umfasst jene Anfragen, bei denen der jeweilige IMI-Koordinator die **Koordinatorenrolle** wahrnimmt. Sie ist innerhalb der Behörde nur denjenigen Nutzern zugänglich, die Rechte als zuständige Berufungsstelle besitzen.

#### **Angeschlossene Behörden**

Es besteht die Möglichkeit, andere Behörden aus Ihrem Mitgliedstaat als angeschlossene Behörden für Ihre Behörde zu definieren (siehe Abschnitt 11). Die erforderlichen Systemeinstellungen nimmt Ihr lokaler Datenverwalter vor. Wurde die angeschlossene Behörde eingerichtet, kann sie die Anfrageliste Ihrer Behörde über ihre "Liste der Anfragen anderer Behörden" einsehen. Eine angeschlossene Behörde erhält lediglich einen Überblick über Ihre Anfragen, ohne personenbezogene Daten der betroffenen Personen einsehen zu können.

Auf diese Art hätte z. B. eine nationale Ärztekammer einen Überblick über die Anfragen, die bei einer regionalen oder kommunalen Ärztekammer desselben Mitgliedstaats vorliegen.

#### *2.2.5. Suche nach allen Anfragen*

Es kann auch nach allen Anfragen gesucht werden, an denen Ihre Behörde beteiligt ist. Dazu zählen ein- und ausgehende Anfragen Ihrer Behörde ebenso wie die ein- und ausgehenden Anfragen etwaiger Behörden, die Ihre Behörde als angeschlossene Behörde eingerichtet haben.

Sind Sie IMI-Koordinator, umfasst die Suche nach allen Anfragen auch diejenigen Anfragen, bei denen Ihre Behörde als anfragender oder antwortender Koordinator auftritt.

Es besteht die Möglichkeit der Suche anhand mehrerer **Suchkriterien**, beispielsweise Rechtsbereich, Nummer der Anfrage, Versanddatum, benutzter Fragenkomplex oder Anfragestatus. Sie können auch nach Anfragen suchen, bei denen Ihre Behörde eine bestimmte Rolle spielt, etwa die der anfragenden oder antwortenden Behörde. Eventuell möchten Sie auch nur die Anfragen für einen konkreten Mitgliedstaat oder mit bestimmten Stichwörtern angezeigt bekommen – dies ist ebenfalls möglich.

Alle obengenannten Listen können nach den aufgeführten Daten **sortiert** werden. Klicken Sie dazu auf die entsprechende Spaltenüberschrift. So können Sie beispielsweise eine Liste nach dem Datum ordnen, bis zu dem Anfragen zu beantworten sind.

# Anzeige von Anfragen – "uneingeschränkte Einsicht" und "Überblick"

Sie können jede Anfrage öffnen, die Sie bei einer Suche gefunden haben. In welchem Umfang Sie Einsicht nehmen können, hängt von Ihrem Benutzerprofil ab.

Die verantwortlichen zuständigen Bearbeiter der beiden zuständigen Behörden, die direkt an einem Informationsaustausch beteiligt sind, haben **uneingeschränkte Einsicht** in eine Anfrage. Dazu gehören auch etwaige Anlagen und personenbezogene Daten über die betroffene Person. Die zuständigen Bearbeiter können zudem die Seite zur Anfragebehandlung einsehen, auf der der gesamte Ablauf der Anfrage protokolliert ist, einschließlich der verschiedenen Bearbeitungsstatus und der Personen, die im Zusammenhang mit der Anfrage tätig geworden sind.

Nutzt eine Behörde das Zuweisungsverfahren, haben auch die Zuweiser uneingeschränkte Einsicht in Anfragen – allerdings können sie keine Anlagen und keine personenbezogenen Daten der betroffenen Personen einsehen, sofern sie nicht auch über Rechte als zuständiger Bearbeiter verfügen.

Alle anderen Nutzer innerhalb einer zuständigen Behörde erhalten einen **Überblick** über die ein- und ausgehenden Anfragen ihrer eigenen Behörde sowie jener Behörden, die ihre Behörde als angeschlossene Behörde eingerichtet haben.

Der Überblick bietet allgemeine Informationen über die beiden beteiligten Behörden, wie Land, Status der Anfrage, Nummer der Anfrage, betroffener Rechtsbereich oder verwendeter Fragenkomplex, und gleichzeitig die Möglichkeit, der anderen Seite eine frei formulierbare E-Mail zu schicken. Er umfasst außerdem die Antwortfrist. Weitere Einzelheiten der Anfragen – beispielsweise personenbezogene Daten der betroffenen Personen – sind nicht zugänglich.

# <span id="page-13-0"></span>**II. Behandlung von Anfragen im IMI**

Die Hauptfunktion des IMI besteht darin, den Informationsaustausch zwischen Behörden in verschiedenen Mitgliedstaaten des Europäischen Wirtschaftsraums zu erleichtern. Jedwede Behörde, die im IMI registriert ist – ob nun "normale" zuständige Behörden oder IMI-Koordinatoren (DIMICs, SDIMICs und NIMICs) –, kann Anfragen verschicken und empfangen.

Der "Lebenszyklus" eines Informationsaustauschs hängt von den Profileinstellungen der einzelnen Behörden für die Rechtsbereiche ab. Diese Profile wirken sich darauf aus, wie eine Informationsanfrage bei einer Behörde bearbeitet wird. Sie gewährleisten somit eine gewisse Flexibilität, so dass den unterschiedlichen Arbeitsweisen der Mitgliedstaaten und ihrer Behörden Rechnung getragen werden kann [\(siehe Abschnitt 9\)](#page-37-2).

# <span id="page-13-1"></span>**3. WIE KANN EINE ZUSTÄNDIGE BEHÖRDE IN EINEM ANDEREN MITGLIEDSTAAT UM INFORMATIONEN ERSUCHT WERDEN?**

Wenn Sie eine Informationsanfrage an eine zuständige Behörde in einem anderen Mitgliedstaat richten möchten, benötigen Sie **Rechte als zuständiger Bearbeiter**. Diese Rechte werden Nutzern für bestimmte Rechtsbereiche erteilt. Ein Nutzer kann beispielsweise zuständiger Bearbeiter für Berufsqualifikationen und "Normalnutzer" für den Rechtsbereich Dienstleistungen sein.

Nutzer mit Rechten als zuständiger Bearbeiter sind befugt, im Namen ihrer Behörde Anfragen an Behörden in anderen Mitgliedstaaten zu senden. Als zuständiger Bearbeiter können Sie auch Anfragen beantworten, die bei Ihrer Behörde für Ihren Rechtsbereich von Behörden in anderen Mitgliedstaaten eingegangen sind.

# <span id="page-13-2"></span>**3.1. Verfassen einer neuer Informationsanfrage, die an eine Behörde in einem anderen Mitgliedstaat verschickt werden soll**

Mit Hilfe des IMI können Sie Anfragen an andere Behörden senden, die im IMI registriert sind. Das Verfassen einer neuen Informationsanfrage erfolgt in mehreren Schritten.

# *3.1.1. Angabe des Rechtsbereichs, in den die Anfrage fällt*

Gegenwärtig ist das IMI auf nur einen Rechtsbereich ("Berufsqualifikationen") beschränkt, so dass eine Auswahl überflüssig ist. Damit Sie einen bestimmten Rechtsbereich für Ihre Anfrage auswählen können, müssen Sie über Rechte als zuständiger Bearbeiter für diesen Rechtsbereich verfügen.

# *3.1.2. Wahl der antwortenden Behörde, an die die Anfrage gerichtet werden soll*

Über die Suchfunktion für Behörden in anderen Mitgliedstaaten ermitteln Sie anhand von Suchkriterien die Behörde, an die Sie sich wenden möchten. Im Gegensatz zur "allgemeinen Suche nach einer zuständigen Behörde", die allen Nutzern zur Verfügung steht und oben beschrieben wurde [\(siehe Abschnitt 2\)](#page-7-2), werden hier nur Behörden als Suchergebnis angezeigt, die für den ausgewählten Rechtsbereich registriert sind und eingehende Anfragen akzeptieren.

Wenn Sie eine Behörde auswählen, erhalten Sie einen Überblick mit Name, Anschrift und den bei der Behörde verstandenen Sprachen.

Das bei Informationsanfragen standardmäßig eingestellte Suchkriterium für die Art der Behörde ist "zuständige Behörde". Wenn die Suche zu keinem Ergebnis führt, wählen Sie für die Art der Behörde "alle". Sollte die Suche dann immer noch ergebnislos sein, wird empfohlen, einen IMI-Koordinator im antwortenden Mitgliedstaat zu wählen, um die Anfrage an ihn zu richten. Der IMI-Koordinator kann dann die Anfrage an die entsprechende Behörde in seinem Mitgliedstaat weiterleiten.

#### *3.1.3. Auswahl eines Fragenkomplexes*

Beim nächsten Schritt werden Sie aufgefordert, aus einer Reihe weitgefasster Fragenkreise ("Fragenkomplexe") zu wählen. Gibt es für den ausgewählten Rechtsbereich mehr als einen Fragenkomplex, so muss derjenige gewählt werden, der die Fragen enthält, die Sie an den antwortenden Mitgliedstaat richten wollen. Pro Anfrage kann nur ein Fragenkomplex ausgewählt werden. Normalerweise ist aus dem Namen eines Fragenkomplexes ersichtlich, welche Art von Fragen er umfasst. Wenn Sie trotzdem die Fragen sehen möchten, bevor Sie sich entscheiden, gibt es dafür zwei Möglichkeiten:

- − Sie können sich **alle** in einem Fragenkomplex enthaltenen Fragen vorab anzeigen lassen;
- − Sie können nach **Stichwörtern** suchen, woraufhin Ihnen das System die Fragenkomplexe anzeigt, die Fragen mit den für Sie relevanten Stichwörtern enthalten.

Wenn Sie den passenden Fragenkomplex gewählt haben und die Arbeit an Ihrer Anfrage vielleicht später fortsetzen möchten, können Sie diese nun als "Anfrageentwurf" speichern.

#### *3.1.4. Festlegung einer Frist, bis zu der eine Antwort erwartet wird*

Sobald der passende Fragenkomplex gefunden und ausgewählt ist, kann eine Frist vorgegeben werden, bis zu der der antwortende Mitgliedstaat nach Möglichkeit auf die Anfrage antworten soll.

*3.1.5. Eingabe von Informationen über den Berufsangehörigen, der Gegenstand Ihrer Anfrage ist* 

> Jetzt können Einzelheiten zu der Person, die im Mittelpunkt der Anfrage steht, eingegeben werden, u. a. Name, Anschrift und Beruf.

Bitte beachten Sie, dass bestimmte Angaben obligatorisch sind und Sie erst nach erfolgter Eingabe fortfahren können.

#### *3.1.6. Auswahl der Fragen, die Sie der antwortenden Behörde stellen wollen*

Sie haben bereits den Fragenkomplex ausgewählt, der die Fragen enthält, die Sie an die antwortende Behörde richten möchten. Aus diesem Fragenkomplex können Sie nun die konkreten Fragen auswählen, die Sie der antwortenden Behörde stellen möchten.

Innerhalb eines Fragenkomplexes sind die Fragen hierarchisch in Rubriken und Unterrubriken geordnet. Aus den Überschriften der einzelnen Rubriken geht hervor, zu welchem Thema sie Fragen enthalten. Beispiel: "Fragen zur Qualifikation" oder "Fragen zur *Berufserfahrung"*. Die Anzeige der Fragen erfolgt als Baumstruktur mit den Rubriken, Unterrubriken und den jeweils zugeordneten Fragen.

Sie können die Rubriken und Unterrubriken des gewählten Fragenkomplexes durchsuchen, oder Sie suchen speziell nach den Fragen, die ein oder mehrere Stichwörter enthalten. Wenn Sie vorab eine **Stichwortsuche** durchgeführt haben, um den passenden Fragenkomplex zu finden, werden automatisch alle Fragen hervorgehoben, in denen der Suchbegriff vorkommt. Sie können jederzeit eine neue Stichwortsuche ausführen, um Fragen anhand bestimmter Suchbegriffe hervorheben zu lassen.

Zu jeder Frage, die Sie auswählen, können Sie Freitextkommentare hinzufügen (idealerweise in einer Sprache, die bei der antwortenden Behörde verstanden wird).

Sobald Sie Ihre Fragen ausgewählt haben, erhält Ihre Anfrage automatisch eine Nummer und wird mit dem Status "Entwurf" gespeichert.

# *3.1.7. Für die Anfrage zuständiger IMI-Koordinator (gilt nur für zuständige Behörden, nicht für IMI-Koordinatoren)*

Als zuständige Behörde sind Sie einem oder mehreren IMI-Koordinatoren angeschlossen, die in Anfragen eingeschaltet werden können, die Sie versenden oder empfangen. Die Koordinatoren sind insgesamt dafür verantwortlich, dass Anfragen aus anderen Mitgliedstaaten zufriedenstellend beantwortet werden.

Sie können sich gegebenenfalls vorbehalten, dass neue Anfragen ihrer Genehmigung bedürfen, ehe sie an einen anderen Mitgliedstaat verschickt werden können. Koordinatoren werden außerdem hinzugezogen, wenn Antworten als nicht zufriedenstellend betrachtet werden und es deshalb Unstimmigkeiten zwischen zuständigen Behörden beizulegen gilt. Koordinatoren können auch beschließen, diese Rolle nicht wahrzunehmen. Auskunft darüber, ob die für Sie zuständigen Koordinatoren als "Schiedsstelle" fungieren, erteilt Ihnen Ihr lokaler Datenverwalter.

Wenn Sie mehr als einem IMI-Koordinator angeschlossen sind, müssen Sie einen von ihnen als für die zu verfassende Anfrage zuständigen Koordinator auswählen. Sind Sie hingegen nur einem IMI-Koordinator angeschlossen, wird dieser automatisch ausgewählt und für die Anfrage, die Sie verfassen, zuständig sein.

#### *3.1.8. Fakultative Schritte beim Verfassen einer neuen Anfrage*

Neben Fragen und Anmerkungen kann eine Anfrage eine oder mehrere **Anlagen** umfassen. Dies können Bilder oder Dokumente sein, beispielsweise die gescannte Kopie einer Bescheinigung oder eines Reisepasses bzw. Personaldokuments. Sie können zwischen **vorübersetzten Fragen zu den Anlagen** wählen oder **Freitextkommentare** zu den Anlagen hinzufügen.

Sie können auch **Freitextkommentare** zur gesamten Anfrage in einer Sprache Ihrer Wahl hinzufügen.

# **Automatische Übersetzungshilfe für Freitext im IMI**

Bei künftigen IMI-Versionen wird online eine maschinelle Übersetzungshilfe für bestimmte Sprachenpaare zur Verfügung gestellt, die Sie dann nutzen können, um eine Rohübersetzung der durch andere Behörden hinzugefügten Anmerkungen zu erhalten.

Trotzdem ist es empfehlenswert, Freitextkommentare (zu speziellen Fragen, bestimmten Anlagen oder zur Anfrage insgesamt) in einer Sprache zu verfassen, die bei der zuständigen Behörde, an die die Anfrage gerichtet ist, verstanden wird. Welche Sprachen bei einer Behörde, mit der Sie Informationen austauschen, verstanden werden, wird bei den Suchergebnissen aufgeführt, wenn Sie nach einer zuständigen Behörde suchen.

# *3.1.9. Entwurf speichern oder Anfrage versenden*

Wenn Sie die Schritte zum Verfassen einer Anfrage erfolgreich absolviert haben, können Sie diese entweder an eine antwortende Behörde **senden** oder als **Entwurf** speichern und zu einem späteren Zeitpunkt verschicken.

Sie haben außerdem die Möglichkeit, bestimmte Details der Anfrage zu **ändern**. Beispielsweise können Sie Fragen hinzufügen oder Angaben zur Person, auf die sich die Anfrage bezieht, ändern, bevor Sie die Anfrage versenden oder speichern.

*3.1.10. Sie haben die Anfrage an die antwortende Behörde verschickt – und nun?* 

> Wenn Sie eine Anfrage an eine antwortende Behörde senden, wird diese automatisch per E-Mail benachrichtigt, dass eine neue Anfrage eingegangen ist und die Annahme durch die Behörde noch aussteht.<sup>2</sup>

> Sie können sich die Anfrage weiterhin anzeigen lassen und ihren Werdegang über die verschiedenen Etappen verfolgen. Nutzen Sie dazu den Menüpunkt **"Liste der Anfragen"** im IMI (siehe Abschnitt 2.2).

> Wenn Sie im Zusammenhang mit der Anfrage tätig werden müssen, wird dies in Ihrer **Aufgabenliste** angezeigt. Sobald eine Antwort auf Ihre Anfrage eingeht, erfolgt eine E-Mail-Benachrichtigung an die Adresse, die in Ihren Benutzerangaben gespeichert ist, sowie an die Kontaktadresse Ihrer Behörde.

*3.1.11. Sie haben Ihre Anfrage als Entwurf gespeichert – und nun?* 

Die Anfrage wird mit dem Status "Entwurf einer Anfrage" gespeichert und erscheint in Ihrer Aufgabenliste. Sie können den Entwurf später aktualisieren und/oder die Anfrage an die antwortende Behörde verschicken. Solange die Anfrage den Status eines Entwurfs hat, ist sie für die antwortende Behörde nicht sichtbar. Anfrageentwürfe können Sie jederzeit löschen.

#### <span id="page-17-0"></span>**3.2. Verfahren nach Erhalt einer Antwort**

Wenn die antwortende Behörde auf eine Anfrage antwortet, die Sie als zuständiger Bearbeiter bei Ihrer Behörde verschickt haben, erhalten Sie eine E-Mail-Benachrichtigung an die Adresse, die in Ihren Benutzerangaben gespeichert ist. Eine Kopie dieser E-Mail geht an die Kontaktadresse Ihrer Behörde.

Außerdem erscheint die Anfrage in Ihrer Aufgabenliste mit dem Status *"Informationen übermittelt, Anfrage offen"*. Sie können die Anfrage dann öffnen, um sich die Antwort anzeigen zu lassen.

#### *3.2.1. Detailanzeige der Antwort*

 $\overline{a}$ 

Sie können sich die **Antworten** zu bestimmten Fragen in Ihrer Anfrage anzeigen lassen. Ebenso können Sie etwaige

 $2$  Gilt für Ihre Behöde das Genehmigungsverfahren und hat der Koordinator festgelegt, dass neue Anfragen Ihrer Behörde vor dem Versenden genehmigt werden müssen, so wird Ihre Anfrage zunächst zur Genehmigung an den Koordinator weitergeleitet, ehe sie der antwortenden Behörde übermittelt wird. Dies geschieht automatisch. Bis das Genehmigungsverfahren abgeschlossen ist, erhält die Anfrage den Status *"Genehmigung der Anfrage durch Koordinator ausstehend"*. Anfragen mit diesem Status sind weder für die antwortende Behörde noch für ihren Koordinator sichtbar.

Dieser Ablauf gilt ausschließlich für zuständige Behörden ohne weitere Befugnisse. IMI-Koordinatoren hingegen unterliegen niemals dem Genehmigungsverfahren.

**Freitextkommentare** lesen, die die antwortende Behörde hinzugefügt hat. Die Antwort kann zudem **Anlagen** enthalten, die Sie ebenfalls einsehen können.

Sollten Sie Fragen zu Anlagen gestellt haben, die Sie Ihrer ursprünglichen Anfrage beigefügt hatten, vergessen Sie nicht, sich die entsprechenden Antworten (und eventuelle Kommentare) anzeigen zu lassen.

### *3.2.2. Antwort akzeptieren oder um weitere Informationen ersuchen*

Nachdem Sie die Antwort geprüft haben, müssen Sie dokumentieren, ob Sie diese als zufriedenstellend betrachten. Wenn Sie die Antwort **akzeptieren**, wird die Anfrage geschlossen und erhält den Status *"Informationen übermittelt, Anfrage geschlossen"*.

Erachten Sie die Antwort hingegen als unzureichend, können Sie die antwortende Behörde **um weitere Informationen ersuchen**. Der Status der Anfrage lautet dann "Weitere Informationen nötig, *Anfrage offen"*. Sofern zutreffend wird empfohlen, in den Kommentarfeldern anzugeben, zu welchen konkreten Fragen Sie weitere Informationen benötigen. Das System wird Sie im Übrigen auffordern zu begründen, warum Sie um weitere Informationen ersuchen.

#### *3.2.3. Sie haben nur eine Teilantwort erhalten?*

Bei der Beantwortung einer Anfrage verfügt die antwortende Behörde eventuell über einige Informationen, muss aber bestimmte Einzelheiten noch klären. Beispielsweise kann sie in der Lage sein, die Echtheit einer Bescheinigung sofort zu überprüfen, braucht aber vielleicht mehr Zeit, um Auskünfte zu anderen Fragen aus der Anfrage einzuholen.

Eine Teilantwort kann Antworten auf eine oder mehrere Fragen aus der Anfrage umfassen. Hat Ihnen die antwortende Behörde eine Teilantwort übermittelt, kann sie die darin enthaltenen Teilantworten nicht mehr ändern.

Wenn Sie eine Teilantwort erhalten (die Anfrage hat dann den Status *"Teilinformationen übermittelt, Anfrage offen"*), werden Sie nicht gefragt, ob Sie die Antwort akzeptieren. Zu diesem Zeitpunkt können Sie auch nicht um weitere Informationen ersuchen. Dies ist erst möglich, wenn eine vollständige Antwort erteilt wurde.

<span id="page-18-0"></span>Sie können sich lediglich die Teilantwort **im Detail anzeigen** lassen. Da Sie nach Erhalt einer Teilantwort nicht tätig werden müssen, erscheint die Anfrage auch nicht in Ihrer Aufgabenliste. Sie wird aber in Ihren anderen Listen angezeigt. Das IMI benachrichtigt Sie per E-Mail darüber, dass eine Teilantwort auf Ihre Anfrage vorliegt. Eine Kopie dieser E-Mail geht an die Kontaktadresse Ihrer Behörde.

# <span id="page-19-0"></span>**3.3. Übermittlung einer unbefriedigenden Antwort zur Revision an einen IMI-Koordinator**

Sie sind der zuständige Bearbeiter bei einer anfragenden Behörde. Wenn Sie eine antwortende Behörde nach deren erster Antwort um weitere Informationen ersucht haben, wird Ihnen gegebenenfalls mitgeteilt, dass keine weiteren Informationen verfügbar sind.

Eine automatisch generierte E-Mail setzt Sie davon in Kenntnis, dass die Anfrage nun den Status *"Keine weiteren Informationen verfügbar, Anfrage offen"* hat. Eine Kopie dieser E-Mail geht an die Kontaktadresse Ihrer Behörde. Außerdem erscheint die Anfrage in Ihrer Aufgabenliste.

Sie können die Anfrage öffnen und prüfen, wie die antwortende Behörde begründet, dass sie keine weiteren Informationen übermitteln kann. Wenn diese Erklärung Sie zufriedenstellt, können Sie **akzeptieren**, dass keine weiteren Informationen verfügbar sind, und die Anfrage schließen. Daraufhin bekommt die Anfrage den Status *"Keine weiteren Informationen verfügbar, Anfrage geschlossen"*.

Sind Sie hingegen mit der Begründung nicht einverstanden und könnten die fehlenden oder unvollständigen Informationen Ihrer Ansicht nach durchaus von der antwortenden Behörde bereitgestellt werden, können Sie Ihren Widerspruch vermerken und die **Anfrage** dem zuständigen Koordinator **zur Revision übermitteln**.

Sie werden dann aufgefordert zu **begründen**, warum Sie gegen den Bescheid, weitere Informationen seien nicht verfügbar, Widerspruch einlegen. Welchen Status die Anfrage daraufhin erhält, hängt davon ab, ob Ihr IMI-Koordinator als Berufungsstelle fungiert.

- ⇒ **Fungiert Ihr Koordinator als Berufungsstelle**, so bekommt die Anfrage den Status *"Anfrage in Berufung bei anfragendem Koordinator"*.
- ⇒ **Fungiert Ihr Koordinator nicht als Berufungsstelle**, so wird die Anfrage an den antwortenden Mitgliedstaat weitergeleitet.
	- ¾ Fungiert der antwortende Koordinator als Berufungsstelle, so bekommt die Anfrage den Status *"Anfrage in Berufung bei antwortendem Koordinator"*.
	- ¾ Fungiert der antwortende Koordinator nicht als Berufungsstelle, so wird die Anfrage direkt an die antwortende Behörde zurückverwiesen und erhält den Status *"Anfrage wegen weiterer Informationen erneut übermittelt"*.

Sie werden per E-Mail benachrichtigt, sobald die Anfrage die nächste Phase des "Lebenszyklus" erreicht. Eine Kopie dieser E-Mail geht an die Kontaktadresse Ihrer Behörde.

Hinweis: Auch als IMI-Koordinator können Sie Ihren Widerspruch vermerken und eine Anfrage wegen weiterer Informationen erneut übermitteln. Die Anfrage wird in diesem Fall nicht an einen anderen IMI-

Koordinator Ihres Mitgliedstaats weitergeleitet. Vielmehr wird sie direkt dem antwortenden Mitgliedstaat übermittelt.

- *3.3.1. Was geschieht, wenn Sie einem IMI-Koordinator eine unbefriedigende Antwort zur Revision vorlegen?* 
	- 3.3.1.1. Stellungnahme des anfragenden Koordinators zur Unzulänglichkeit der Antwort

**Fungiert** der Koordinator Ihrer Anfrage **als Berufungsstelle**, prüft er Ihre Anfrage und die Antwort und äußert sich dann, ob er die Antwort als zufriedenstellend betrachtet.

- ⇒ **Stimmt** er Ihrer Auffassung **zu**, dass die Antwort unbefriedigend ist, **verweist** er die Anfrage zurück an den antwortenden Mitgliedstaat. Daraufhin bekommt die Anfrage den Status *"Anfrage wegen weiterer Informationen erneut übermittelt"*.
- ⇒ **Teilt** er hingegen Ihre Ansicht **nicht** und erachtet er die Antwort als zufriedenstellend, kann er **die Anfrage schließen**. Diese erhält dann den Status *"Keine weiteren Informationen verfügbar, Anfrage geschlossen"*.

Dieser Verfahrensschritt wird übersprungen, wenn der anfragende Koordinator nicht als Berufungsstelle fungiert.

3.3.1.2. Stellungnahme des antwortenden Koordinators zur Unzulänglichkeit der Antwort

> Stimmt der anfragende Koordinator Ihrer Auffassung zu, dass die Antwort unbefriedigend ist, oder fungiert er nicht als Berufungsstelle, so wird die Anfrage dem zuständigen Koordinator im antwortenden Mitgliedstaat übermittelt und erhält den Status *"Anfrage in Berufung bei antwortendem Koordinator"*.

> **Fungiert** der antwortende Koordinator **als Berufungsstelle**, prüft er Ihre Anfrage und die Antwort und äußert sich dann, ob er die Antwort als zufriedenstellend betrachtet.

- ⇒ **Stimmt** er ihrer Auffassung **zu**, dass die Antwort unbefriedigend ist, **verweist er die Anfrage zurück an die antwortende Behörde** und fordert sie auf, weitere Informationen bereitzustellen. Daraufhin bekommt die Anfrage den Status *"Weitere Informationen nötig, Anfrage offen"*.
- ⇒ **Teilt** er hingegen Ihre Ansicht **nicht** und erachtet er die Antwort als zufriedenstellend, kann er **die Anfrage**

**schließen**. Diese erhält dann den Status *"Keine weiteren Informationen verfügbar, Anfrage geschlossen"*.

Dieser Verfahrensschritt wird übersprungen, wenn der antwortende Koordinator nicht als Berufungsstelle fungiert.

<span id="page-21-2"></span>3.3.1.3. Anfrage wird an antwortende Behörde zurückverwiesen

Stimmen der anfragende und der antwortende Koordinator Ihrer Auffassung zu, dass die Antwort unbefriedigend ist, wird die Anfrage der antwortenden Behörde erneut vorgelegt. Sie erhält dann den Status *"Weitere Informationen nötig, Anfrage offen"*. Nähere Informationen darüber, zwischen welchen Optionen die antwortende Behörde wählen kann, finden Sie im [Abschnitt 4.4.](#page-26-2)

# <span id="page-21-0"></span>**4. BEANTWORTUNG EINER INFORMATIONSANFRAGE EINER BEHÖRDE IN EINEM ANDEREN MITGLIEDSTAAT**

Sie sind als Nutzer mit Rechten als zuständiger Bearbeiter in einem Rechtsbereich dafür verantwortlich, eingehende Anfragen zu bearbeiten, die Ihre Behörde aus anderen Mitgliedstaaten erhält. Trifft eine Anfrage bei Ihrer Behörde ein, wird sie darüber per E-Mail benachrichtigt. Während der IMI-Pilotphase wird diese E-Mail vorerst an die Kontaktadresse verschickt, die für Ihre Behörde registriert ist. Mit dem Start der nächsten IMI-Version wird die Benachrichtigungs-E-Mail, die beim Eintreffen neuer Anfragen generiert wird, an alle Nutzer mit Rechten als zuständiger Bearbeiter gesandt. Außerdem geht eine Kopie dieser E-Mail an die Kontaktadresse der Behörde.

# <span id="page-21-1"></span>**4.1. Akzeptieren einer neuen Anfrage einer zuständigen Behörde in einem anderen Mitgliedstaat**

Als zuständiger Bearbeiter können Sie neue Anfragen, die an Ihre Behörde gerichtet wurden, **akzeptieren**. Die neue Anfrage erscheint in Ihrer Aufgabenliste mit dem Status *"Anfrage versandt, noch nicht akzeptiert"*. Sie können die Anfrage dann öffnen, um sich die Einzelheiten anzeigen zu lassen.

Beim ersten Öffnen der neuen Anfrage sehen Sie eine Übersicht der wesentlichen Einzelheiten. Aus Datenschutzgründen **werden Sie** jedoch **keinerlei Angaben sehen**, anhand deren Sie die Identität der betroffenen Person (des Berufsangehörigen) feststellen könnten. Dies liegt darin begründet, dass personenbezogene Daten in einer Anfrage nur dann einsehbar sein sollten, wenn es für die Bearbeitung der Anfrage nötig ist.

Solange Sie nicht im Namen Ihrer Behörde die Zuständigkeit für die Anfrage **akzeptiert haben**, gelten Sie nicht als antwortende Behörde und sollten deshalb nicht in der Lage sein, die Identität der betroffenen Person zu erfahren. Da personenbezogene Daten in Anlagen, die der Anfrage beigefügt sind (bspw. Bescheinigungen oder Ausbildungsnachweise), enthalten sein können, **können Sie Dateianhänge erst einsehen**, wenn Sie die Anfrage akzeptiert haben.

Was Sie allerdings bereits vor Akzeptieren der Anfrage **sehen** können, sind **Anschrift und Beruf der betroffenen Person sowie alle Fragen und Kommentare (auch in Bezug auf Anlagen)**.

Die Bearbeitung einer neu eingegangenen Anfrage umfasst mehrere Schritte:

#### *4.1.1. Prüfung der Einzelheiten der Anfrage*

Damit Sie entscheiden können, ob Sie die Anfrage akzeptieren, müssen Sie die **Einzelheiten** der Anfrage, die gestellten Fragen und die **Frist** für die Beantwortung prüfen.

#### *4.1.2. Zuständigkeit Ihrer Behörde für die Bearbeitung der Anfrage*

Nach Prüfung der Anfrage müssen Sie entscheiden, ob Ihre Behörde für ihre Beantwortung zuständig ist. Ist das der Fall, dann **akzeptieren** Sie im Namen Ihrer Behörde die Zuständigkeit für die Anfrage.

Liegt die Anfrage außerhalb Ihres Kompetenzbereichs, können Sie sie an eine andere Behörde oder einen IMI-Koordinator in Ihrem Mitgliedstaat **weiterleiten**. Sie werden dann aufgefordert, eine Begründung für Ihre Entscheidung anzugeben. Wenn Sie sich für die Weiterleitung einer Anfrage entschieden haben, sind Sie jeglicher Verantwortung dafür entbunden. Die Anfrage erscheint auch nicht mehr in den Listen Ihrer Anfragen.

In dem Sonderfall, dass Sie zur unmittelbaren Ablehnung von Anfragen befugt sind, können Sie im Namen Ihres Mitgliedstaats die Anfrage **ablehnen**. Mit der Ablehnung wird eine Anfrage unverzüglich geschlossen und erhält den Status *"Keine Informationen verfügbar, Anfrage geschlossen"*. Sie sollten eine Anfrage nur dann ablehnen, wenn Sie sicher sind, dass auch keine andere Behörde in Ihrem Mitgliedstaat dafür zuständig ist, diese Anfrage zu bearbeiten. Wollen Sie eine Anfrage trotz allem ablehnen, werden Sie aufgefordert, eine Begründung dafür anzugeben.

Die Möglichkeit, eine Anfrage unmittelbar abzulehnen, wird nur dann auf dem Bildschirm angezeigt, wenn Ihre Behörde durch ihren IMI-Koordinator dazu autorisiert wurde [\(siehe Abschnitt 14\)](#page-54-1).

Hinweis: Sind Sie **zuständiger Bearbeiter bei einem IMI-Koordinator**, so haben Sie stets die Möglichkeit, eine Anfrage im Namen Ihres Mitgliedstaats abzulehnen. Allerdings sollten Sie davon nur Gebrauch machen, wenn es keine Behörde gibt, die diese Anfrage beantworten könnte. Sie werden ebenfalls aufgefordert, eine Begründung anzugeben, wenn Sie sich für die Ablehnung einer Anfrage entscheiden.

*4.1.3. Auswahl eines Koordinators für die Anfrage (möglicher Schritt nach Akzeptieren der Anfrage)* 

> Wenn Sie die Anfrage akzeptiert haben, werden Sie eventuell aufgefordert, einen IMI-Koordinator für diese Anfrage auszuwählen.

> Dies geschieht nur dann, wenn Ihre Behörde an mehr als einen IMI-Koordinator angeschlossen ist. Die Koordinatoren sind dafür verantwortlich, dass Anfragen aus anderen Mitgliedstaaten zufriedenstellend beantwortet werden.

> Koordinatoren können sich vorbehalten, dass Anfragen oder Antworten ihrer Genehmigung bedürfen, ehe diese an einen anderen Mitgliedstaat verschickt werden können. Sie können außerdem hinzugezogen werden, wenn Antworten als nicht zufriedenstellend betrachtet werden und es deshalb Unstimmigkeiten zwischen zuständigen Behörden beizulegen gilt. Koordinatoren können auch beschließen, diese Rolle nicht wahrzunehmen. Auskunft darüber, ob die für Sie zuständigen Koordinatoren als "Schiedsstelle" fungieren, erteilt Ihnen Ihr lokaler Datenverwalter.

- ⇒ **Wenn Sie mehr als einem** IMI-Koordinator **angeschlossen sind**, werden Sie aufgefordert, einen von ihnen als für die akzeptierte Anfrage zuständigen Koordinator auszuwählen.
- ⇒ **Sind Sie lediglich einem** IMI-Koordinator **angeschlossen**, wird dieser automatisch als für die akzeptierte Anfrage zuständiger Koordinator benannt, so dass keine Auswahl erforderlich ist.

#### <span id="page-23-0"></span>**4.2. Beantwortung einer Anfrage einer anderen Behörde**

Als Nutzer mit Rechten als zuständiger Bearbeiter in einem Rechtsbereich sind Sie berechtigt, auf Anfragen zu antworten, die für diesen Rechtsbereich aus anderen Mitgliedstaaten eingehen und die von Ihrer Behörde als antwortender Behörde akzeptiert wurden.

Die Anfrage erscheint in Ihrer Aufgabenliste mit dem Status *"Anfrage akzeptiert"*. Sie können die Anfrage dann öffnen, um sich die Einzelheiten anzeigen zu lassen und eine Antwort zu geben. Wenn Sie vorab eine Teilantwort auf die Anfrage übermittelt haben, erhält diese den Status *"Teilinformationen übermittelt, Anfrage offen"*.

#### *4.2.1. Einsehen sämtlicher Einzelheiten der Anfrage*

Nachdem Ihre Behörde die Anfrage **akzeptiert** hat, können Sie als zuständiger Bearbeiter sämtliche Einzelheiten der Anfrage einsehen. Das bedeutet, Sie können sich die **personenbezogenen Daten** der Person, auf die sich die Anfrage bezieht, ebenso wie etwaige **Anlagen**, die der Anfrage beigefügt sind, uneingeschränkt anzeigen lassen.

Außerdem können Sie die speziellen Fragen sehen, die die Anfrage enthält – so auch etwaige Fragen in Bezug auf Anlagen. Ebenso können Sie etwaige **Freitextkommentare** lesen, die die anfragende Behörde hinzugefügt hat.

#### *4.2.2. Beantwortung der in der Anfrage enthaltenen Fragen*

Im IMI steht eine breite Palette vorübersetzter möglicher Antworten zur Verfügung, um die Beantwortung von Fragen zu erleichtern. Sie können aus Aufklappmenüs ausgewählt werden oder sind hinter Optionsschaltflächen aufgeführt, mit denen Sie Ihre Antwort markieren können. Sie können bei Bedarf auch Freitextkommentare zu Ihrer Antwort hinzufügen. Vorzugsweise sollten Sie dafür eine Sprache wählen, die bei der anderen an der Anfrage beteiligten Behörde verstanden wird.<sup>3</sup>

### *4.2.3. Fakultative Schritte bei der Beantwortung einer Anfrage*

Sie können Ihrer Antwort auch eine oder mehrere **Anlagen** beifügen. Dies können Bilder oder Dokumente sein, beispielsweise die gescannte Kopie einer Bescheinigung oder eines Reisepasses bzw. Personaldokuments. Außerdem können Sie in Bezug auf ein angehängtes Dokument Kommentare hinzufügen.

*4.2.4. Speichern von Antworten, Versenden von Teilantworten oder Versenden vollständiger Antworten* 

> Nachdem Sie die in einer Anfrage enthaltenen Fragen beantwortet haben, können Sie die Antwort an die anfragende Behörde **verschicken**. Sie haben aber auch die Möglichkeit, die Antwort zu **speichern** und sie zu einem späteren Zeitpunkt zu versenden. Falls es Ihnen nicht möglich ist, sämtliche Fragen sofort zu beantworten, Sie aber die bereits vorliegenden Informationen der anfragenden Behörde übermitteln möchten, können Sie der anfragenden Behörde unverzüglich die **Teilinformationen zukommen lassen** und die vollständige Antwort später verschicken. Bitte beachten Sie, dass Sie in diesem Fall die in der Teilantwort übermittelten Informationen später nicht mehr aktualisieren können.

*4.2.5. Sie haben die Antwort an die anfragende Behörde verschickt – und nun?* 

> Wenn Sie eine Antwort an eine anfragende Behörde senden, wird diese automatisch per E-Mail benachrichtigt, dass eine Antwort auf ihre Anfrage eingegangen ist und noch nicht zur Kenntnis genommen wurde. Die Anfrage bekommt den Status "Informationen übermittelt, *Anfrage offen"*. 4

 $\overline{a}$ 

<sup>&</sup>lt;sup>3</sup> Während der IMI-Pilotphase steht die maschinelle Übersetzungshilfe noch nicht zur Verfügung. Nähere Informationen finden Sie in Abschnitt 3.1.8.

<sup>&</sup>lt;sup>4</sup> Hat Ihr für die Anfrage zuständiger IMI-Koordinator festgelegt, dass Antworten vor dem Versenden seiner Genehmigung bedürfen, so wird Ihre Antwort zunächst diesem Koordinator zur Genehmigung vorgelegt, ehe sie der anfragenden Behörde übermittelt wird. Dies geschieht automatisch. Die Anfrage

Sie können sich die Anfrage weiterhin anzeigen lassen und ihren Werdegang über die verschiedenen Etappen verfolgen. Nutzen Sie dazu den Menüpunkt "Liste der Anfragen" im IMI ("Alle von meiner Behörde verschickten und empfangenen Anfragen").

Müssen Sie in Bezug auf die Anfrage noch tätig werden (z. B. weitere Informationen bereitstellen), erhalten Sie eine E-Mail-Benachrichtigung an die Adresse, die in Ihren Benutzerangaben gespeichert ist. Außerdem erscheint die Anfrage in Ihrer Aufgabenliste.

## *4.2.6. Sie haben eine Teilantwort verschickt – und nun?*

Wenn Sie an die anfragende Behörde eine Teilantwort verschickt haben, ändert sich der Status der Anfrage entsprechend und lautet dann *"Teilinformationen übermittelt, Anfrage offen"*. 5 Die anfragende Behörde wird automatisch per E-Mail über den Eingang der Teilantwort benachrichtigt. Sie kann daraufhin die Antworten, die Sie übermittelt haben, **einsehen**.

Außerdem erscheint die Anfrage weiterhin in Ihrer Aufgabenliste. Sie können die fehlenden Informationen später bereitstellen und/oder die vollständige Antwort an die anfragende Behörde verschicken. Ihre **zusätzlichen Antworten bleiben so lange unsichtbar** für die anfragende Behörde, bis Sie diese als weitere Teilantwort oder als vollständige Antwort verschicken.

#### *4.2.7. Sie haben eine Antwort gespeichert – und nun?*

 $\overline{a}$ 

Die Anfrage wird ohne Änderung des Status gespeichert und erscheint in Ihrer Aufgabenliste. Sie können die Antwort später aktualisieren und/oder an die anfragende Behörde verschicken. Solange Sie die Antwort nicht verschicken, sind Ihre dazugehörigen Antworten für die anfragende Behörde nicht sichtbar.

erhält den Status *"Genehmigung der Antwort durch Koordinator ausstehend"*. Dies bedeutet gleichzeitig, dass sie für die anfragende Behörde und ihren Koordintor nicht sichtbar ist.

Dieser Ablauf gilt ausschließlich für zuständige Behörden ohne weitere Befugnisse. IMI-Koordinatoren hingegen unterliegen niemals dem Genehmigungsverfahren.

Dieser Ablauf gilt ausschließlich für zuständige Behörden ohne weitere Befugnisse. IMI-Koordinatoren hingegen unterliegen niemals dem Genehmigungsverfahren.

<sup>&</sup>lt;sup>5</sup> Hat Ihr für die Anfrage zuständiger IMI-Koordinator festgelegt, dass Antworten vor dem Versenden seiner Genehmigung bedürfen, so wird Ihre Teilantwort zunächst diesem Koordinator zur Genehmigung vorgelegt, ehe sie der anfragenden Behörde übermittelt wird. Dies geschieht automatisch. Die Anfrage erhält den Status *"Genehmigung der Teilantwort durch Koordinator ausstehend"*. Dies bedeutet gleichzeitig, dass sie für die anfragende Behörde und ihren Koordintor nicht sichtbar ist.

# <span id="page-26-0"></span>**4.3. Beantwortung einer Anfrage einer anderen Behörde wegen weiterer Informationen**

Es kann vorkommen, dass eine anfragende Behörde mit der von Ihnen übermittelten Antwort unzufrieden ist und Sie deshalb ersucht, weitere Informationen bereitzustellen. Ihre Behörde wird von dieser Anfrage wegen weiterer Informationen in Kenntnis gesetzt, indem der zuständige Bearbeiter, der als Letzter mit der Anfrage befasst war, eine E-Mail-Benachrichtigung erhält. Eine Kopie dieser E-Mail geht an die Kontaktadresse Ihrer Behörde.

Bei Ihnen als zuständigem Bearbeiter erscheint die Anfrage außerdem in Ihrer Aufgabenliste mit dem Status "Weitere Informationen nötig, Anfrage offen". Sie können die Anfrage öffnen, um sich im Einzelnen anzeigen zu lassen, nach welchen zusätzlichen Informationen gefragt wird.

Wenn eine anfragende Behörde um weitere Informationen ersucht, muss sie dies begründen. Sie können sich diese Begründung und die Fragen ansehen, bei denen Ihre bisherigen Antworten als unzureichend eingeschätzt wurden.

# *4.3.1. Akzeptieren einer Anfrage wegen weiterer Informationen*

Sind Sie Ihrer Meinung nach in der Lage, die gewünschten zusätzlichen Informationen zu liefern, können Sie die Anfrage **akzeptieren**. Sie erhält dann den Status *"Anfrage wegen weiterer Informationen akzeptiert"* und erscheint so lange in Ihrer Aufgabenliste, bis Sie die gewünschten zusätzlichen Informationen übermitteln.

Die anfragende Behörde wird automatisch per E-Mail darüber informiert, dass Sie entschieden haben, dem Ersuchen um weitere Informationen nachzukommen.

#### *4.3.2. Ablehnen einer Anfrage wegen weiterer Informationen*

Ist es Ihnen nicht möglich, die fehlenden Informationen zu liefern, können Sie die Anfrage **ablehnen**. Sie werden dann aufgefordert zu begründen, warum keine weiteren Informationen verfügbar sind.

Die Anfrage erhält daraufhin den Status *"Keine weiteren Informationen verfügbar, Anfrage offen"* und erscheint nicht mehr in Ihrer Aufgabenliste.

Die anfragende Behörde wird automatisch per E-Mail benachrichtigt, dass keine weiteren Informationen verfügbar sind.

#### <span id="page-26-2"></span><span id="page-26-1"></span>**4.4. Bearbeitung einer Anfrage wegen weiterer Informationen, die die zuständigen IMI-Koordinatoren an Sie zurückverwiesen haben**

War die anfragende Behörde mit Ihrer Begründung nicht einverstanden und könnten die fehlenden oder unvollständigen Informationen ihrer Ansicht nach durchaus bereitgestellt werden, hat die Behörde möglicherweise ihren Widerspruch vermerkt und die **Anfrage** dem zuständigen Koordinator **zur Revision übermittelt**. Ist jedoch der anfragende oder der antwortende

Koordinator der Auffassung, dass Ihre Antwort zufriedenstellend ist, wird die Anfrage geschlossen und erhält den Status *"Keine weiteren Informationen verfügbar, Anfrage geschlossen"*. Nähere Informationen finden Sie in [Abschnitt 3.3.](#page-18-0)

- *4.4.1. Was geschieht, wenn die zuständigen IMI-Koordinatoren eine Anfrage wegen weiterer Informationen an Ihre Behörde zurückverwiesen haben?* 
	- 4.4.1.1. Szenarium 1: Nur der anfragende Koordinator fungiert als Berufungsstelle und betrachtet Ihre Antwort als unzureichend.

Falls lediglich der anfragende Koordinator sich am Berufungsverfahren beteiligt und er sich der Meinung der anfragenden Behörde anschließt, dass die Antwort unbefriedigend ist, bekommt die Anfrage den Status *"Anfrage wegen weiterer Informationen erneut übermittelt"*.

Sie können die Anfrage öffnen und sich ansehen, mit welcher Begründung der anfragende Koordinator Ihre Antwort als unzureichend eingestuft und an Ihre Behörde zurückverwiesen hat.

Als antwortende Behörde haben Sie dann zwei Möglichkeiten:

- ⇒ Sie können **zustimmen, die gewünschten zusätzlichen Informationen bereitzustellen**. In diesem Fall erhält die Anfrage den Status *"Anfrage wegen weiterer Informationen akzeptiert"*, und die anfragende Behörde wird per E-Mail benachrichtigt.
- ⇒ Sie können befinden, dass Ihre Behörde die Informationen nicht bereitstellen kann, und **die Anfrage schließen**, ohne eine weitere Antwort zu erteilen. Daraufhin bekommt die Anfrage den Status "Keine *weiteren Informationen verfügbar, Anfrage geschlossen"*. Die anfragende Behörde wird per E-Mail benachrichtigt.
- 4.4.1.2. Szenarium 2: Der antwortende Koordinator fungiert als Berufungsstelle und betrachtet Ihre Antwort als unzureichend.

Falls sich auch Ihr Koordinator am Berufungsverfahren beteiligt und sich der Meinung der anfragenden Behörde anschließt, dass die Antwort unbefriedigend ist, bekommt die Anfrage den Status *"Weitere Informationen nötig, Anfrage offen"*.

Sie können die Anfrage öffnen und sich ansehen, mit welcher Begründung der anfragende Koordinator Ihre Antwort als unzureichend eingestuft und an Ihre Behörde zurückverwiesen hat.

Als antwortende Behörde haben Sie dann zwei Möglichkeiten:

- ⇒ Sie können **zustimmen, die gewünschten zusätzlichen Informationen bereitzustellen**. In diesem Fall erhält die Anfrage den Status *"Anfrage wegen weiterer Informationen akzeptiert"*, und die anfragende Behörde wird per E-Mail benachrichtigt.
- ⇒ Sie können befinden, dass Ihre Behörde die Informationen nicht bereitstellen kann, und **die Anfrage erneut ablehnen**. Diese erhält dann den Status *"Keine weiteren Informationen verfügbar, Anfrage offen"*, woraufhin die anfragende Behörde entscheiden kann, ob sie dies akzeptiert. Ist sie mit Ihrem Bescheid nicht einverstanden, wird das Berufungsverfahren erneut eingeleitet. In diesem Fall können Sie sich an Ihren IMI-Koordinator wenden und ihm erklären, warum es nach Ihrem Dafürhalten nicht möglich ist, weitere Informationen zur Verfügung zu stellen.

# <span id="page-28-0"></span>**5. AUFGABENLISTE UND AUTOMATISCH VERSCHICKTE E-MAILS IM IMI**

Für sämtliche Fälle, in denen eine zuständige Behörde in Bezug auf eine Anfrage tätig werden muss, sieht das System zwei Informationskanäle vor, über die die Behörde benachrichtigt wird: die Aufgabenliste und die automatische E-Mail-Funktion.

# <span id="page-28-1"></span>**5.1. Aufgabenliste**

 $\overline{a}$ 

In der Aufgabenliste erscheinen die Anfragen, bei denen Sie als Nutzer **tätig werden** müssen. Zugang zur Aufgabenliste haben ausschließlich die zuständigen Bearbeiter bei zuständigen Behörden sowie die zuständigen Bearbeiter bzw. zuständigen Berufungsstellen bei IMI-Koordinatoren.

Nutzt Ihre Behörde das **Zuweisungsverfahren**, so erscheint eine Anfrage, die neu eingegangen ist oder erstmals im Zuge des Berufungsverfahrens vorgelegt wird, in der Aufgabenliste der Nutzer mit Rechten als Zuweiser. Sobald der Zuweiser die Anfrage einem oder mehreren Nutzern mit Rechten als zuständiger Bearbeiter oder als zuständige Berufungsstelle zugeteilt hat, wird die Anfrage in deren Aufgabenlisten angezeigt.<sup>6</sup>

<sup>&</sup>lt;sup>6</sup> Eine ausführliche Darstellung des Zuweisungsverfahrens finden Sie in Abschnitt 6.

Je nach Status der Anfrage können die wahrzunehmenden Aufgaben unterschiedlicher Natur sein, zum Beispiel

- − Ergänzung des Entwurfs einer vorab gespeicherten Anfrage;
- − Akzeptieren einer eingehenden Anfrage im Namen Ihrer Behörde;
- − Zuweisung einer Anfrage an einen oder mehrere zuständige Bearbeiter in Ihrer Behörde (falls diese das Zuweisungsverfahren nutzt);
- − Beantwortung einer eingegangenen Anfrage im Namen Ihrer Behörde;
- − Vervollständigung der Antwort auf eine Anfrage, zu der bereits eine Teilantwort übermittelt wurde;
- − Akzeptieren einer Anfrage wegen weiterer Informationen aus einem anderen Mitgliedstaat;
- − Bereitstellung zusätzlicher Informationen auf Anfrage eines anderen Mitgliedstaats;
- − Reaktion auf die Ablehnung Ihrer Anfrage durch Ihren Koordinator (sofern für Ihre Behörde das Genehmigungsverfahren gilt)<sup>7</sup>;
- − Reaktion auf die Ablehnung Ihrer Antwort durch Ihren Koordinator (sofern für Ihre Behörde das Genehmigungsverfahren gilt);
- − Bearbeitung der Antwort auf eine Anfrage, die Sie an einen anderen Mitgliedstaat gerichtet hatten;
- − Reaktion auf eine Antwort, derzufolge weitere Informationen für die Anfrage, die Sie an einen anderen Mitgliedstaat gerichtet hatten, nicht verfügbar sind.

Fungieren Sie als zuständige Berufungsstelle bei einem IMI-Koordinator, können weitere Aufgaben beispielsweise sein:

- − Genehmigung des Versendens einer Anfrage, die eine von Ihnen koordinierte zuständige Behörde an einen anderen Mitgliedstaat richten  $will'$
- − Genehmigung des Versendens einer Antwort, die eine von Ihnen koordinierte zuständige Behörde einem anderen Mitgliedstaat übermitteln will;
- − Stellungnahme bezüglich einer Anfrage, die Ihnen von einer angeschlossenen Behörde oder einer Behörde in einem anderen Mitgliedstaat zur Revision vorgelegt wurde.

 $\overline{a}$ 

<sup>&</sup>lt;sup>7</sup> Nähere Informationen finden Sie in Abschnitt 9 bzw. unter 13.1 hinsichtlich Einstellungen für den Rechtsbereich einschließlich "Genehmigung".

Als Nutzer mit Rechten als **zuständiger Bearbeiter** haben Sie die Möglichkeit, in der Liste aufgeführte Anfragen Ihrer Behörde zu **öffnen** und sich weitere Einzelheiten anzeigen zu lassen bzw. sie gemäß der Sachlage zu **bearbeiten**.

<span id="page-30-1"></span>Verfügen Sie über Rechte als **zuständige Berufungsstelle**, so erscheinen in Ihrer Aufgabenliste die Anfragen der von Ihnen koordinierten zuständigen Behörden, bei denen eine Bearbeitung durch Sie erforderlich ist. Ob Sie sämtliche Einzelheiten einer Anfrage einsehen können, hängt davon ab, ob die entsprechende zuständige Behörde Ihnen dieses Recht eingeräumt hat (nähere Informationen, wie Sie einen umfassenderen Einblick erhalten können, finden Sie in Abschnitt 15.2).

# <span id="page-30-0"></span>**5.2. Automatisch generierte E-Mails**

Neben der Aufgabenliste stellt das IMI auch eine automatische E-Mail-Funktion bereit. Sobald eine Anfrage einen neuen Status erhält, werden jedes Mal die beteiligten Behörden per E-Mail benachrichtigt.

#### **Bedeutung der allgemeinen E-Mail-Kontaktadresse einer Behörde**

Das IMI verschickt automatisch E-Mail-Benachrichtigungen, sobald Ihre Behörde eine neue Anfrage erhält oder bei ihr eine Antwort auf eine Anfrage eingeht, die sie an einen anderen Mitgliedstaat gerichtet hatte. Grundsätzlich geht jedes Mal, wenn vom IMI eine automatisch generierte E-Mail verschickt wird, eine Kopie an die **E-Mail-Kontaktadresse** der zuständigen Behörde.

Der lokale Datenverwalter Ihrer Behörde muss deshalb darauf achten, dass diese E-Mail-Adresse keine "Allzweckadresse" ist, auf dem aktuellen Stand gehalten und regelmäßig auf eingehende Nachrichten geprüft wird. Vorzugsweise sollte es sich bei dieser Adresse um eine **eigens für IMI-Belange eingerichtete E-Mail-Adresse** der zuständigen Behörde handeln.

- ⇒ Die zuständige Behörde **wendet das Zuweisungsverfahren nicht an**. Die automatisch generierte E-Mail wird an die Kontaktadresse der Behörde verschickt. Haben die zuständigen Bearbeiter bei der Behörde keinen Zugriff auf diese E-Mail-Adresse, muss der für den Posteingang Verantwortliche die zuständigen Bearbeiter informieren (beispielsweise durch Weiterleiten der E-Mail), dass eine neue Anfrage eingegangen ist und über die Aufgabenliste der zuständigen Bearbeiter abgerufen werden kann. Die zuständigen Bearbeiter der Behörde bekommen die neue Anfrage automatisch in ihrer Aufgabenliste angezeigt.
- ⇒ Die zuständige Behörde **wendet das Zuweisungsverfahren an**. Die automatisch generierte E-Mail wird an den Nutzer der Behörde verschickt, der über Rechte als Zuweiser verfügt. Eine Kopie der Benachrichtigung geht an die Kontaktadresse der Behörde. Nachdem der Zuweiser die Anfrage konkret einem oder mehreren zuständigen Bearbeitern zugeteilt hat, erhalten diese eine automatisch generierte E-Mail mit der Benachrichtigung, dass eine neue Anfrage eingetroffen und noch nicht akzeptiert ist.

Alle weiteren automatisch generierten E-Mails in Bezug auf eine Anfrage werden an den zuständigen Bearbeiter gesandt, der als Letzter mit der Anfrage befasst war. Eine Kopie geht jeweils an die Kontaktadresse der zuständigen Behörde.

Wird eine Anfrage **einem IMI-Koordinator erstmalig zur Revision vorgelegt**, gibt es zwei mögliche Szenarien:

- ⇒ Der IMI-Koordinator **wendet das Zuweisungsverfahren nicht an**. Die automatisch generierte E-Mail wird an die Kontaktadresse des Koordinators verschickt. Haben die zuständigen Berufungsstellen beim Koordinator keinen Zugriff auf diese E-Mail-Adresse, muss der für den Posteingang Verantwortliche die zuständigen Berufungsstellen informieren (beispielsweise durch Weiterleiten der E-Mail), dass eine neue Anfrage dem Koordinator zur Revision vorgelegt wurde und über die Aufgabenliste der zuständigen Berufungsstellen abgerufen werden kann. Die zuständigen Berufungsstellen bekommen die neue Anfrage automatisch in ihrer Aufgabenliste angezeigt.
- ⇒ Der Koordinator **wendet das Zuweisungsverfahren an**. Die automatisch generierte E-Mail wird an den Nutzer des Koordinators verschickt, der über Rechte als Zuweiser verfügt. Eine Kopie der Benachrichtigung geht an die Kontaktadresse des Koordinators. Nachdem der Zuweiser die Anfrage konkret einer oder mehreren zuständigen Berufungsstellen zugeteilt hat, erhalten diese eine automatisch generierte E-Mail mit der Benachrichtigung, dass ihrem Koordinator eine neue Anfrage übermittelt und zur Genehmigung oder Stellungnahme vorgelegt wurde.

Alle weiteren automatisch generierten E-Mails in Bezug auf eine zur Revision vorgelegte Anfrage werden an die zuständige Berufungsstelle gesandt, die als Letzte mit der Anfrage befasst war. Eine Kopie geht jeweils an die Kontaktadresse des Koordinators.

#### <span id="page-31-0"></span>**6. ANWENDUNG DES ZUWEISUNGSVERFAHRENS**

Größere zuständige Behörden mit zahlreichen Nutzern ziehen es eventuell vor, für eingehende oder ausgehende Anfragen das Zuweisungsverfahren zu nutzen und die Anfragen je nach Gegenstand oder anderen Kriterien einer bestimmten Gruppe zuständiger Bearbeiter innerhalb der Behörde zuzuweisen. Ein Nutzer mit Rechten als Zuweiser kann

- − eine neu eingegangene Anfrage einem oder mehreren zuständigen Bearbeitern der Behörde zuteilen;
- − eine Anfrage neu zuteilen (d. h. zugeteilte Nutzer hinzufügen oder entfernen).

Ein Zuweiser **ist nicht in der Lage**, die zu einer Anfrage gehörenden personenbezogenen Daten einzusehen oder Anfragen im Namen seiner Behörde zu versenden bzw. zu akzeptieren, sofern er nicht auch über Rechte als zuständiger Bearbeiter verfügt.

#### <span id="page-32-0"></span>**6.1. Aktivierung des Zuweisungsverfahrens**

Jede Behörde kann je nach Rechtsbereich entscheiden, ob sie das **Zuweisungsverfahren** anwenden will. Aktiviert werden kann das Verfahren für eine Behörde durch ihren lokalen Datenverwalter [\(siehe Abschnitt 9\)](#page-37-2).

Dazu muss unter der Einstellung *"Verwendet diese Behörde das*  Zuweisungsverfahren, um ihren Nutzern Anfragen zuzuteilen?" "JA" angeklickt werden. Ist die Einstellung entsprechend vorgenommen, erteilt das System automatisch allen lokalen Datenverwaltern der Behörde Rechte als **Zuweiser**. Der lokale Datenverwalter hat danach die Möglichkeit, das Zuweiserprofil auf einen oder mehrere Nutzer innerhalb der Behörde zu übertragen.

# <span id="page-32-1"></span>**6.2. Zuteilung einer Anfrage**

# *6.2.1. Eingehende Anfragen*

Wenn bei einer Behörde **eine neue Anfrage eingeht**, werden die Zuweiser automatisch per E-Mail benachrichtigt. Sie sehen neue Anfragen außerdem in ihrer Aufgabenliste. Der Zuweiser kann die Anfrage öffnen, sie einsehen (mit Ausnahme personenbezogener Daten des betreffenden Berufsangehörigen) und sie einem oder mehreren zuständigen Bearbeitern innerhalb der Behörde zuteilen.

Sobald eine Anfrage einem zuständigen Bearbeiter zugeteilt oder erneut zugewiesen wird, erhält jedes Mal der neu zugeteilte zuständige Bearbeiter automatisch eine E-Mail, in der er benachrichtigt wird, dass ihm eine Anfrage seiner Behörde zugewiesen wurde.

Nur **zugeteilte zuständige Bearbeiter** sind in der Lage, die betreffende Anfrage zu bearbeiten. Zwar haben nicht zugeteilte zuständige Bearbeiter trotzdem uneingeschränkt Zugriff auf die Anfrage mit all ihren Einzelheiten, doch sind sie nicht in der Lage, im Namen ihrer Behörde irgendeinen Schritt zu veranlassen.

# *6.2.2. Ausgehende Anfragen*

**Verfasst ein zuständiger Bearbeiter eine neue Anfrage**, so wird er automatisch der zugeteilte zuständige Bearbeiter dieser Anfrage. Sofern der Zuweiser der Behörde die Anfrage nicht weiteren zuständigen Bearbeitern zuteilt, bleibt der zuständige Bearbeiter, der die Anfrage verfasst hat, der einzige zugeteilte zuständige Bearbeiter. Er allein ist dann in der Lage, diese Anfrage zu bearbeiten.

# <span id="page-32-2"></span>**6.3. Deaktivierung des Zuweisungsverfahrens**

Der lokale Datenverwalter einer Behörde kann das Zuweisungsverfahren jederzeit aktivieren und deaktivieren. Beschließt eine Behörde, das Zuweisungsverfahren nicht mehr anzuwenden, werden sämtliche zuständigen Bearbeiter und zuständigen Berufungsstellen automatisch "zugeteilte" Nutzer

und können bei Bedarf Anfragen, an denen sie beteiligt sind, entsprechend den Erfordernissen bearbeiten.

# <span id="page-33-0"></span>**6.4. Zusätzliche Anwendung des Zuweisungsverfahrens bei IMI-Koordinatoren**

Neben dem Standardgebrauch des Zuweisungsverfahrens für eingehende und ausgehende Anfragen, an denen eine Behörde als anfragende oder antwortende Behörde beteiligt ist, muss ein IMI-Koordinator, der das Zuweisungsverfahren anwendet, auch **Anfragen zuweisen, die der Genehmigung bedürfen oder die ihm zur Revision vorgelegt wurden**.

Für die Zuteilung solcher Anfragen, bei denen die Genehmigung oder das Einschreiten der Behörde als Koordinator der Anfrage erforderlich ist, kommen ausschließlich Nutzer mit Rechten als **zuständige Berufungsstelle** in Betracht. Die zugeteilten zuständigen Berufungsstellen sind dann in der Lage, entsprechend tätig zu werden (d. h. das Versenden einer Anfrage bzw. Antwort zu genehmigen oder abzulehnen und bezüglich der Nichtverfügbarkeit weiterer Informationen ihre Zustimmung oder ihren Widerspruch zu vermerken). Nicht zugeteilte zuständige Berufungsstellen haben ebenfalls Zugriff auf die Anfragen, können sie aber nicht bearbeiten.

Je nachdem, welche Einstellungen bei der zuständigen Behörde gewählt wurden, erhält eine zuständige Berufungsstelle hinsichtlich einer Anfrage einen "Überblick" oder "uneingeschränkte Einsicht mit Ausnahme personenbezogener Daten" (siehe auch Abschnitte 2.2 [und 15\)](#page-55-3).

# <span id="page-34-0"></span>**III. Lokale Datenverwaltung – Verwaltung der Einstellungen und Daten Ihrer Behörde**

Nach ihrer Registrierung im IMI **ist jede Behörde selbst für die Verwaltung ihrer lokalen Daten verantwortlich**. Damit Sie die Einstellungen und Daten Ihrer Behörde verwalten können, benötigen Sie Nutzerrechte als lokaler Datenverwalter. Als lokaler Datenverwalter können Sie

- − im IMI verfügbare **Daten** über Ihre Behörde aktualisieren;
- − den **Zuständigkeitsbereich** Ihrer Behörde aktualisieren;
- − weitere **Nutzer** für Ihre Behörde registrieren;
- − die **Benutzerprofile** von Nutzern Ihrer Behörde ändern (z. B. einem Normalnutzer Rechte als zuständiger Bearbeiter zuweisen);
- − die **Passwörter** der Nutzer Ihrer Behörde zurücksetzen;
- − **andere Behörden** als angeschlossene Behörden Ihrer Behörde einrichten.

# <span id="page-34-2"></span><span id="page-34-1"></span>**7. ERSTMALIGER ZUGRIFF EINER BEHÖRDE AUF DAS IMI NACH IHRER REGISTRIERUNG**

Bei der Registrierung einer neuen Behörde im IMI **registriert der IMI-Koordinator auch einen ersten Nutzer für diese Behörde**. Dieser Nutzer erhält standardmäßig alle Nutzerrechte, darunter auch die des lokalen Datenverwalters. Seinen IMI-Benutzernamen erhält er unmittelbar von dem IMI-Koordinator, der seine Behörde registriert hat. Das vorläufige Passwort wird (48 Stunden nach der Registrierung) direkt über das System an seine registrierte E-Mail-Adresse geschickt.

Da jede Behörde für die Verwaltung ihrer eigenen Nutzer und Daten im IMI verantwortlich ist, muss der erste Nutzer unbedingt die nötigen Schritte unternehmen, um

- − weitere Nutzer zu registrieren;
- − die Informationen über die Behörde zu prüfen und nötigenfalls zu aktualisieren;
- − die Einstellungen für den Rechtsbereich der Behörde zu prüfen und nötigenfalls zu ändern.

Bei der ersten Anmeldung im IMI [\(siehe Abschnitt 1\)](#page-5-1) hat der erste Nutzer beispielsweise die Möglichkeit zur **Registrierung weiterer Nutzer** mit Rechten als lokaler Datenverwalter [\(siehe Abschnitt 10\)](#page-40-0). Jeder Nutzer, der über Rechte als lokaler Datenverwalter verfügt, kann die Informationen über seine Behörde aktualisieren.

<span id="page-35-2"></span>Dies gilt sowohl für die allgemeinen Angaben zur Behörde (wie E-Mail-Adresse oder inoffizielle Bezeichnung) als auch für die Zuständigkeitsbereiche [\(siehe](#page-35-2)  [Abschnitt 8\)](#page-35-2) und die Einstellungen für den Rechtsbereich [\(siehe Abschnitt 9\)](#page-37-2).

# <span id="page-35-1"></span><span id="page-35-0"></span>**8. BEARBEITUNG DER DATEN, DIE IM IMI ÜBER MEINE BEHÖRDE GESPEICHERT SIND**

# **8.1. Änderung der registrierten Angaben über meine Behörde**

Es ist wichtig, dafür zu sorgen, dass die Informationen über Behörden im IMI so aktuell wie möglich sind. Dies macht es IMI-Nutzern in anderen Mitgliedstaaten leichter, sich an die richtige Behörde zu wenden. Außerdem kann so gewährleistet werden, dass vom IMI automatisch verschickte E-Mails an die richtige E-Mail-Adresse der Behörde gerichtet werden.

Der lokale Datenverwalter einer Behörde kann die registrierten Angaben bearbeiten und aktualisieren. Bitte beachten Sie, dass die offizielle Bezeichnung einer Behörde nicht bearbeitet werden kann. Sollte hier ein Fehler aufgetreten sein, wenden Sie sich bitte an den IMI-Koordinator, der Ihre Behörde registriert hat – er kann den Namen ändern. Neben den Kontakdaten der Behörde können folgende Felder bearbeitet werden:

- − **Inoffizielle Bezeichnung** jede Behörde erhält eine inoffizielle Bezeichnung, die in alle EU-Amtssprachen übersetzt wird. Sie sollte klar und unmissverständlich erkennen lassen, wofür die Behörde zuständig ist.
- − **Verstandene Sprachen** hier können Sie angeben, welche Sprachen bei Ihrer Behörde verstanden werden. Außerdem können Sie angeben, welcher Nutzer Ihrer Behörde welche Arbeitssprache benutzt. Dies geschieht bei der Registrierung neuer Nutzer. Es ist für zuständige Behörden in anderen Mitgliedstaaten immer hilfreich, wenn klar erkennbar ist, welche Sprachen in Ihrer Behörde verstanden werden.
- − **E-Mail-Adresse** die E-Mail-Kontaktadresse der Behörde sollte sorgfältig ausgewählt und auf dem neuesten Stand gehalten werden, da die meisten E-Mails, die das IMI zur Benachrichtigung automatisch verschickt, an diese Adresse gerichtet werden (nähere Informationen über automatisch generierte E-Mails finden Sie i[n Abschnitt 5.2\)](#page-30-1).

# **Welche Adresse eignet sich als E-Mail-Kontaktadresse Ihrer Behörde?**

Das IMI stellt eine automatische E-Mail-Funktion bereit: Sobald eine Anfrage einen neuen Status erhält, werden jedes Mal die beteiligten Behörden per E-Mail benachrichtigt. Grundsätzlich geht von jeder E-Mail eine Kopie an die E-Mail-Kontaktadresse der zuständigen Behörde (nähere Informationen finden Sie in Abschnitt 5.2).

Wenn beispielsweise eine neue Anfrage an eine zuständige Behörde gerichtet wird, geht eine E-Mail-Benachrichtigung an ihre E-Mail-Kontaktadresse und an die E-Mail-Adressen aller Nutzer mit Rechten als zuständiger Bearbeiter (wird das Zuweisungsverfahren angewandt, geht die E-Mail stattdessen an alle Nutzer mit Rechten als Zuweiser).

Es wird empfohlen, **funktionale E-Mail-Adressen speziell für das IMI einzurichten**. Außer bei besonders kleinen Behörden würde die Nutzung der allgemeinen E-Mail-Kontaktadresse der Behörde wahrscheinlich dazu führen, dass wichtige E-Mails übersehen werden. Bitte stellen Sie sicher, dass diese Kontaktadresse auf dem neuesten Stand gehalten und der Posteingang regelmäßig überprüft wird.

# <span id="page-36-0"></span>**8.2. Aktualisierung des Bereichs wirtschaftlicher Tätigkeit und des Politikbereichs, für die meine Behörde zuständig ist**

Damit die übrigen IMI-Nutzer leichter eine entsprechende zuständige Behörde in einem anderen Mitgliedstaat finden können, sollte jede Behörde detailliertere Angaben zu ihren Zuständigkeitsbereichen machen. Dafür sind zwei Felder vorgesehen: Bereiche wirtschaftlicher Tätigkeit und Politikbereiche.

Für diese Bereiche gibt es **vorab festgelegte EU-weite Listen**. Es kann vorkommen, dass Sie in diesen Listen keine genaue Entsprechung für die Zuständigkeitsbereiche Ihrer Behörde finden. Wir empfehlen daher ein pragmatisches Herangehen: Wählen Sie zur Beschreibung Ihrer Behörde die bestmögliche Kombination aus Bereichen wirtschaftlicher Tätigkeit und Politikbereichen und erleichtern Sie es damit den Nutzern in anderen Mitgliedstaaten, Sie zu finden.

Diesbezügliche Informationen sind vom lokalen Datenverwalter Ihrer Behörde einzugeben, wenn er sich erstmals im System anmeldet. Wir empfehlen Ihnen nachdrücklich, diese Angaben auf dem neuesten Stand zu halten.

# *8.2.1. Bereiche wirtschaftlicher Tätigkeit*

Die **Bereiche wirtschaftlicher Tätigkeit** beruhen auf der sogenannten NACE, der "statistischen Systematik der Wirtschaftszweige in der Europäischen Gemeinschaft". In einer hierarchisch aufgebauten Struktur sind hier alle Wirtschaftstätigkeiten erfasst. Sie können den passenden Eintrag wählen, indem Sie eine nummerierte und strukturierte Liste konsultieren oder eine Stichwortsuche durchführen. Gegebenenfalls können mehrere Bereiche ausgewählt werden.

# *8.2.2. Politikbereiche*

Die **Politikbereiche** sind in einer Liste erfasst, die alle für Europa wichtigen Politikbereiche enthält. Sie sind hierarchisch geordnet aufgeführt und bieten Ihnen die Möglichkeit, jene Politikbereiche anzugeben, die für den Zuständigkeitsbereich Ihrer Behörde maßgebend sind. Sie können den passenden Eintrag wählen, indem Sie eine nummerierte und strukturierte Liste konsultieren oder eine Stichwortsuche durchführen. Gegebenenfalls können mehrere Bereiche ausgewählt werden.

Hinweis: Es besteht auch die Möglichkeit anzugeben, dass die **Zuständigkeit** der Behörde **breit gefasst ist**, d. h., dass sie für sämtliche Bereiche wirtschaftlicher Tätigkeit und alle Politikbereiche in einem bestimmten geografischen Gebiet zuständig ist. In diesem Fall wählen Sie das Kästchen *"Behörde mit breit gefasster Zuständigkeit"*. Diese Einstellung gilt automatisch für alle NIMICs und SDIMICs.

# <span id="page-37-0"></span>**8.3. Aktualisierung der Stichwörter bezüglich der Tätigkeiten meiner Behörde in einem bestimmten Rechtsbereich**

Damit die übrigen IMI-Nutzer leichter eine entsprechende zuständige Behörde in einem anderen Mitgliedstaat finden können, sollte jede Behörde detailliertere Angaben zu ihren Tätigkeitsbereichen machen. Neben den oben dargestellten Bereichen wirtschaftlicher Aktivität und Politikbereichen besteht außerdem die Möglichkeit, die zutreffendste Charakterisierung aus einer Stichwortliste zu wählen.

Bei der Registrierung wählt Ihr IMI-Koordinator mindestens ein **Stichwort** aus einer vorgegebenen Liste, das Ihrer Behörde zugeordnet wird. Wenn Sie sich erstmals im System anmelden, prüfen Sie bitte, ob die gewählten Stichwörter zutreffend sind, und ändern Sie sie nötigenfalls.

Die Stichwortliste wurde erstellt, um Ihnen dabei behilflich zu sein, ein möglichst genaues Bild von Ihrer Behörde zu vermitteln. Fehlt Ihrer Ansicht nach ein wichtiges Stichwort, so informieren Sie bitte Ihren NIMIC, damit die Liste erforderlichenfalls aktualisiert wird.

Hinweis: Für NIMICs und SDIMICs sind standardmäßig alle Stichwörter vermerkt, da ihre Zuständigkeit breit gefasst ist. Eine Änderung ist hier nicht möglich.

# <span id="page-37-2"></span><span id="page-37-1"></span>**9. ÄNDERUNG DER EINSTELLUNGEN FÜR DEN RECHTSBEREICH MEINER BEHÖRDE**

Eine Behörde kann Zugang zu einem oder mehreren Rechtsbereichen<sup>8</sup> haben. Zu jedem Rechtsbereich sind bestimmte Angaben zu machen. Dies erfolgt in Form verschiedener Profile, die bei der Registrierung durch Ihren IMI-Koordinator eingestellt werden.

 $\overline{a}$ 

<sup>&</sup>lt;sup>8</sup> Während der IMI-Pilotphase ist nur der Bereich "Berufsqualifikationen" verfügbar.

Diese Profile wirken sich darauf aus, wie eine Informationsanfrage bei einer Behörde bearbeitet wird. Sie gewährleisten somit eine gewisse Flexibilität, so dass den unterschiedlichen Arbeitsweisen der Mitgliedstaaten und ihrer Behörden Rechnung getragen werden kann.

<span id="page-38-1"></span>Standardmäßig haben NIMICs und SDIMICs im IMI Zugriff auf sämtliche Rechtsbereiche.

# <span id="page-38-0"></span>**9.1. Einstellungen für den Rechtsbereich bei zuständigen Behörden ohne weitere Befugnisse**

Drei der Profileinstellungen nimmt Ihr IMI-Koordinator bei der Registrierung Ihrer Behörde im IMI vor [\(siehe Abschnitt 13.1\)](#page-52-0). Sie haben keine Möglichkeit, diese zu ändern. Darin werden für Ihre Behörde folgende Festlegungen getroffen:

(1) benötigt die **Genehmigung** des Koordinators, bevor sie Informationsanfragen versenden oder beantworten kann *(STANDARD = NEIN)*.

Einige Mitgliedstaaten werden bestimmen, dass gewisse zuständige Behörden IMI-Anfragen in einem Rechtsbereich nur dann verschicken und beantworten können, wenn der entsprechende IMI-Koordinator dies genehmigt hat;

(2) **ist befugt, eingehende Anfragen** aus anderen Mitgliedstaaten **abzulehnen** *(STANDARD = NEIN)*.

Mit dieser Einstellung wird festgelegt, ob eine zuständige Behörde befugt ist, eine Anfrage im Namen ihres Mitgliedstaats unmittelbar abzulehnen. Erhält eine zuständige Behörde eine Anfrage, die sie nicht akzeptieren möchte (weil sie in der Angelegenheit nicht zuständig ist), kann sie die Anfrage an eine andere zuständige Behörde weiterleiten oder einem IMI-Koordinator in ihrem Mitgliedstaat übermitteln, der in der Lage sein müsste, die zuständige Stelle herauszufinden. Unter besonderen Umständen kann allerdings eine zuständige Behörde befugt sein, eine Anfrage im Namen ihres Mitgliedstaats unmittelbar abzulehnen;

(3) ist berechtigt, aus anderen Mitgliedstaaten **eingehende Anfragen zu akzeptieren** (oder ist lediglich befugt, Informationsanfragen zu verschicken) *(STANDARD = JA)*.

Es besteht die Möglichkeit, zuständige Behörden als IMI-Nutzer in einem bestimmten Rechtsbereich für das Versenden von Anfragen an andere Mitgliedstaaten zu registrieren, ohne dass sie Anfragen aus anderen Mitgliedstaaten beantworten dürfen. Beispielsweise könnte ein Mitgliedstaat festlegen, dass alle Anfragen aus anderen Mitgliedstaaten von seiner nationalen Ärztekammer zu beantworten sind, während die regionalen Ärztekammern aber eigene Anfragen selbst verfassen und versenden können.

Es gibt zwei weitere Profile, die Ihre Behörde selbst einstellen muss. Sie können auch nur von Ihnen und nicht von Ihrem IMI-Koordinator geändert werden:

(4) Verwendet diese Behörde das **Zuweisungsverfahren**, um ihren Nutzern Anfragen zuzuteilen? *(STANDARD = NEIN.)*

Sie können sich dafür entscheiden, beim Versenden und Empfangen von IMI-Anfragen ein Zuweisungsverfahren anzuwenden. Ist die Einstellung ("Zuweisung" auf "JA") entsprechend vorgenommen, erteilt das System automatisch allen lokalen Datenverwaltern der Behörde Rechte als Zuweiser. Der lokale Datenverwalter hat danach die Möglichkeit, das Zuweiserprofil auf einen anderen Nutzer zu übertragen (nähere Informationen finden Sie [in Abschnitt 12\)](#page-46-2).

(5) Gewährt diese Behörde dem Koordinator **Einsicht in die Einzelheiten ihrer Anfragen**, falls der Koordinator tätig werden muss? *(STANDARD = NEIN.)*

An Ihre Behörde angeschlossene Koordinatoren erhalten standardmäßig einen Überblick über die Anfragen Ihrer Behörde. Es kann ihnen aber auch gestattet werden, sämtliche Einzelheiten (mit Ausnahme personenbezogener Daten) der Anfragen, bei denen sie tätig werden müssen, einzusehen. Dies kann beispielsweise der Fall sein, wenn Ihr Koordinator an der Genehmigung von Anfragen bzw. Antworten mitwirkt oder wenn ein unbefriedigender Informationsaustausch einem Koordinator zur Revision vorgelegt wird (nähere Informationen finden Sie [in den Abschnitten 3.3](#page-18-0) [und](#page-26-2)  [4.4\)](#page-26-2).

Falls Sie Koordinatoren die Möglichkeit geben wollen, die Einzelheiten von Anfragen einzusehen, müssen Sie die Standardeinstellung auf "JA" ändern. (Für nähere Informationen über die Anzeige von Anfragen siehe auch Abschnitt 2.2.)

#### <span id="page-39-1"></span><span id="page-39-0"></span>**9.2. Einstellungen für den Rechtsbereich bei einem IMI-Koordinator (NIMIC, SDIMIC oder DIMIC)**

Drei der Profile werden während der Registrierung von der Behörde eingestellt, die Sie registriert. Nach Abschluss der Registrierung können sie vom lokalen Datenverwalter Ihrer Behörde geändert werden. Für Sie als IMI-Koordinator werden folgende Festlegungen getroffen:

(1) wirkt am **Berufungsverfahren** mit *(STANDARD = JA)*.

Fester Bestandteil des IMI sind bestimmte Gewährleistungsmechanismen, damit IMI-Anfragen nach Möglichkeit angemessen beantwortet werden. IMI-Koordinatoren fungieren gegebenenfalls als "Schiedsrichter", wenn es zu Unstimmigkeiten zwischen von ihnen koordinierten Behörden und Behörden in einem anderen Mitgliedstaat kommt (nähere Informationen über das Berufungsverfahren finden Sie [in Abschnitt](#page-55-3)  [15\)](#page-55-3).

Indem er die Profileinstellung ändert, kann ein Koordinator für einen bestimmten Rechtsbereich festlegen, ob er sich an Berufungsverfahren beteiligt. Wenn Sie für dieses Profil "NEIN" wählen, werden Sie bei Anfragen, die von Ihnen koordinierte Behörden versenden oder empfangen, nie hinzugezogen;

(2) wünscht, die **Anfragen zuständiger Behörden zu genehmigen**, bevor diese verschickt werden *(STANDARD = NEIN)*.

Einige Mitgliedstaaten werden bestimmen, dass gewisse zuständige Behörden IMI-Anfragen in einem Rechtsbereich nur dann verschicken können, wenn der entsprechende IMI-Koordinator dies genehmigt hat.

In diesem Profil ist festgelegt, ob sich ein Koordinator für das Genehmigungsverfahren entschieden hat. Für jede zuständige Behörde steht eine individuelle Profileinstellung zur Verfügung, aus der hervorgeht, ob für die Behörde in einem bestimmten Rechtsbereich das Genehmigungsverfahren gilt. Diese Einstellung wird vom Koordinator vorgenommen und kann von der Behörde selbst nicht geändert werden [\(siehe Abschnitt 9.1\)](#page-38-1);

(3) wünscht, die **Antworten zuständiger Behörden zu genehmigen**, bevor diese verschickt werden *(STANDARD = NEIN)*.

Einige Mitgliedstaaten werden bestimmen, dass gewisse zuständige Behörden Antworten auf IMI-Anfragen in einem Rechtsbereich nur dann verschicken können, wenn der entsprechende IMI-Koordinator dies genehmigt hat.

In diesem Profil ist festgelegt, ob sich ein Koordinator für das Genehmigungsverfahren entschieden hat. Für jede zuständige Behörde steht eine individuelle Profileinstellung zur Verfügung, aus der hervorgeht, ob für die Behörde in einem bestimmten Rechtsbereich das Genehmigungsverfahren gilt. Diese Einstellung wird vom Koordinator vorgenommen und kann von der Behörde selbst nicht geändert werden [\(siehe Abschnitt 9.1\)](#page-38-1).

<span id="page-40-0"></span>Ein weiteres Profil muss vom IMI-Koordinator nach der Registrierung eingestellt werden:

(4) Verwendet diese Behörde das **Zuweisungsverfahren**, um ihren Nutzern Anfragen zuzuteilen? *(STANDARD = NEIN.)*

Sie können sich dafür entscheiden, ein Zuweisungsverfahren anzuwenden, wenn es um die Genehmigung einer Anfrage bzw. einer Antwort oder die Bearbeitung einer zur Revision vorgelegten Anfrage geht. Ist die Einstellung ("Zuweisung" auf "JA") entsprechend vorgenommen, erteilt das System automatisch allen lokalen Datenverwaltern der Behörde Rechte als Zuweiser. Der lokale Datenverwalter hat danach die Möglichkeit, das Zuweiserprofil auf einen anderen Nutzer zu übertragen.

#### <span id="page-41-1"></span><span id="page-41-0"></span>**10. VERWALTUNG DER NUTZERRECHTE BEI IHRER BEHÖRDE**

# **10.1. Registrierung weiterer Nutzer für meine Behörde**

Jede registrierte Behörde benennt mindestens eine Person als IMI-Nutzer. Bei der Registrierung Ihrer Behörde registriert der IMI-Koordinator gleichzeitig den ersten Nutzer. Dieser verfügt über sämtliche Nutzerrechte – auch die als lokaler Datenverwalter. Jeder Nutzer, der über Rechte als lokaler Datenverwalter verfügt, kann die Informationen über seine Behörde aktualisieren und bei Bedarf weitere Nutzer registrieren. Die Nutzer erhalten bestimmte Nutzerrechte, durch die geregelt ist, auf welche Informationen ein Akteur im IMI zugreifen und welche Operationen er ausführen kann. Wenn Sie einen neuen Nutzer registrieren wollen, müssen Sie folgende Informationen eingeben:

- − **Name** und **Vorname**;
- − bevorzugte **Arbeitssprache**;
- − **E-Mail-Adresse** diese wird für alle E-Mail-Benachrichtigungen verwendet, die vom System automatisch generiert werden und für den Nutzer relevant sind. Jeder neu registrierte Nutzer muss über eine eigene E-Mail-Adresse verfügen;
- − **Telefonnummer;**
- − **Nutzerrechte** Sie legen fest, über welche Rechte der neue Nutzer in den einzelnen Rechtsbereichen verfügt.

#### **Wie erhält ein Nutzer seinen IMI-Benutzernamen?**

Wenn Sie einen neuen Nutzer im IMI registrieren, generiert das System automatisch einen Benutzernamen für die Person. Dieser setzt sich üblicherweise aus dem jeweiligen Familien- und Vornamen zusammen. Da Sie den neuen Nutzer registriert haben, ist es nun Ihre Aufgabe, ihm diesen Benutzernamen mitzuteilen. Aus Sicherheitsgründen darf dies nicht über das System erfolgen (sondern beispielsweise persönlich oder per Telefon, Fax oder Post).

Sie können auch die Benutzerangaben einschließlich Benutzernamen aus dem IMI ausdrucken. Darüber hinaus können Sie die Angaben und die Benutzernamen aller Nutzer Ihrer Behörde jederzeit bearbeiten und ändern.

#### <span id="page-41-2"></span>**10.2. Verwaltung der Nutzerrechte von IMI-Nutzern meiner Behörde**

Bei der Registrierung eines neuen Nutzers müssen Sie festlegen, welche Nutzerrechte ihm gewährt werden. Dies hat für jeden einzelnen Rechtsbereich zu geschehen. Beispielsweise kann ein Nutzer, der im Zusammenhang mit Berufsqualifikationen für das Versenden und Beantworten von Anfragen zuständig ist, im Rechtsbereich Dienstleistungen lediglich Rechte als Normalnutzer haben.

Die Nutzerrechte können jederzeit geändert werden. Als lokaler Datenverwalter Ihrer Behörde sind Sie für die Verwaltung der Nutzerrechte sämtlicher Nutzer in Ihrer Behörde verantwortlich. Vorgesehen sind folgende Arten von Nutzerrechten:

*10.2.1. Normalnutzer* 

Jeder IMI-Nutzer hat zumindest Rechte als Normalnutzer. Normalnutzer des IMI können

- im IMI nach einer Behörde suchen:
- − sich einen umfassenden Überblick über alle Anfragen, die ihre Behörde verschickt oder erhalten hat, anzeigen lassen.

## *10.2.2. Lokale Datenverwalter*

Jede Behörde ist für die Verwaltung ihrer lokalen Daten und Nutzer selbst verantwortlich. Ein Nutzer kann als lokaler Datenverwalter folgende Tätigkeiten zusätzlich zu denen des Normalnutzers ausführen:

- im IMI verfügbare Daten über seine Behörde aktualisieren;
- weitere Nutzer für seine Behörde registrieren;
- − die Benutzerprofile von Nutzern seiner Behörde ändern;
- − die Passwörter der Nutzer seiner Behörde zurücksetzen;
- − sich einen umfassenden Überblick über alle Anfragen der angeschlossenen Behörden anzeigen lassen.

#### *10.2.3. Zuständige Bearbeiter*

Jeder Normalnutzer kann auch Rechte als zuständiger Bearbeiter erhalten. Ein Nutzer kann als zuständiger Bearbeiter folgende Tätigkeiten zusätzlich zu denen des Normalnutzers ausführen:

- − Informationsanfragen im Namen seiner Behörde versenden;
- − Informationsanfragen im Namen seiner Behörde beantworten;
- − sich einen umfassenden Überblick über alle Anfragen der angeschlossenen Behörden anzeigen lassen.

# *10.2.4. Zuweiser*

Größere zuständige Behörden mit zahlreichen Nutzern ziehen es eventuell vor, eingehende Anfragen je nach Gegenstand oder anderen Kriterien einer bestimmten Gruppe zuständiger Bearbeiter zuzuweisen. Ein Nutzer kann als Zuweiser folgende Tätigkeiten zusätzlich zu denen des Normalnutzers ausführen:

- − Anfragen einem oder mehreren zuständigen Bearbeitern oder zuständigen Berufungsstellen seiner Behörde zuteilen;
- − Anfragen neu zuteilen, d. h. zugeteilte Nutzer hinzufügen oder entfernen;
- − sich einen umfassenden Überblick über alle Anfragen der angeschlossenen Behörden anzeigen lassen.
- *10.2.5. Zuständige Berufungsstellen (betrifft ausschließlich IMI-Koordinatoren)*

Ein Nutzer kann als zuständige Berufungsstelle folgende Tätigkeiten zusätzlich zu denen des Normalnutzers ausführen:

- − Anfragen, die eine von ihm koordinierte zuständige Behörde versenden will, genehmigen;
- − Antworten, die eine von ihm koordinierte zuständige Behörde versenden will, genehmigen;
- − Anfragen, die ihm zur Revision vorgelegt wurden, bearbeiten und beurteilen;
- sich einen umfassenden Überblick über alle Anfragen, für die seine Behörde als Koordinator zuständig ist, anzeigen lassen;
- − sich einen umfassenden Überblick über alle Anfragen der angeschlossenen Behörden anzeigen lassen.

#### <span id="page-43-0"></span>**10.3. Zurücksetzen von Passwörtern**

Als lokaler Datenverwalter Ihrer Behörde sind Sie dafür verantwortlich, die Nutzer Ihrer Behörde zu verwalten. Sie haben die Nutzer Ihrer Behörde darüber zu informieren, dass sie sich an Sie wenden müssen, wenn sie ihr Passwort oder ihren Sicherheitscode vergessen haben, damit Sie das Passwort zurücksetzen. Beim Zurücksetzen wird sofort eine automatisch generierte E-Mail mit dem neuen vorläufigen Passwort an den Nutzer verschickt. Dieser muss daraufhin denselben Anmeldeprozess wie bei der erstmaligen Anmeldung im IMI durchlaufen.

<span id="page-43-1"></span>Sind Sie der alleinige lokale Datenverwalter bei Ihrer Behörde und vergessen Ihr Passwort oder Ihren Sicherheitscode, so müssen Sie sich an den lokalen Datenverwalter des IMI-Koordinators, der Ihre Behörde registriert hat, wenden, damit er Ihr Passwort zurücksetzt. Falls Sie der lokale Datenverwalter eines NIMIC sind, müssen Sie sich an den IMI-Helpdesk der Europäischen Kommission wenden.

#### <span id="page-44-1"></span><span id="page-44-0"></span>**11. EINRICHTUNG ANGESCHLOSSENER BEHÖRDEN FÜR MEINE BEHÖRDE**

# **11.1. Angeschlossene Koordinatoren**

Für jede zuständige Behörde muss es mindestens einen angeschlossenen Koordinator geben. IMI-Koordinatoren sind nicht nur dafür zuständig, Behörden zu registrieren bzw. zu validieren und ihnen Zugang zu Rechtsbereichen zu gewähren, sondern sie sorgen auch maßgeblich dafür, dass Anfragen aus anderen Mitgliedstaaten zufriedenstellend beantwortet werden.

# *11.1.1. Zugangskoordinator*

Zuständig für die Entscheidung, ob eine zuständige Behörde **Zugang zu einem Rechtsbereich** erhält, ist üblicherweise der **Koordinator, der die Behörde** im IMI **registriert hat**. Allerdings kann dies auch ein anderer Koordinator sein, sofern der Koordinator, der Ihre Behörde registriert hat, nicht derselbe ist, der die IMI-Aktivitäten in einem bestimmten Rechtsbereich koordiniert.

# *11.1.2. Sonstige angeschlossene Koordinatoren*

Wenn Sie es wünschen, können Sie weitere angeschlossene Koordinatoren einrichten. Der Status als angeschlossener Koordinator hat zur Folge, dass dieser IMI-Koordinator an Informationsanfragen Ihrer Behörde beteiligt werden kann. Angeschlossene IMI-Koordinatoren können beispielsweise im **Berufungsverfahren** hinzugezogen werden, wenn Antworten als nicht zufriedenstellend betrachtet werden und es deshalb Unstimmigkeiten zwischen zuständigen Behörden beizulegen gilt. Sollte eine Behörde (für das Verschicken von Anfragen und Antworten) Genehmigungen benötigen, so wird einer der angeschlossenen Koordinatoren in das **Genehmigungsverfahren** eingeschaltet.

Angeschlossene Koordinatoren erhalten normalerweise einen **Überblick** über sämtliche Anfragen Ihrer Behörde (siehe Abschnitt 2.2). Ist jedoch ihr Eingreifen nötig (z. B. im Berufungsverfahren), können sie mit dem Wunsch an Sie herantreten, sämtliche Einzelheiten (mit Ausnahme personenbezogener Daten) Ihrer Anfragen einsehen zu können. Sie können Ihren angeschlossenen Koordinatoren diesen Zugriff gewähren, indem Sie die Einstellungen wie in [Abschnitt 9.1](#page-38-1) dargestellt ändern.

Hinweis: Wenn Sie ein IMI-Koordinator sind, gilt für Ihre Anfragen niemals das Genehmigungsverfahren. Ebenso wenig können Ihre Anfragen im Falle eines unbefriedigenden Informationsaustauschs einem Koordinator zur Berufung vorgelegt werden.

# <span id="page-44-2"></span>**11.2. Angeschlossene Behörden**

Es besteht auch die Möglichkeit, andere Behörden als angeschlossene Behörden Ihrer Behörde einzurichten. Diese erhalten damit eine allgemeine Übersicht über die ein- und ausgehenden Anfragen Ihrer Behörde. Der Überblick wird jeweils konkret für einen Rechtsbereich gewährt.

Diese Möglichkeit könnte für Sie beispielsweise interessant sein, wenn Sie eine regionale Behörde sind und Ihrer nationalen Behörde eine Übersicht über Ihre IMI-Anfragen geben wollen, damit diese sich ein Bild davon machen kann, wie viele Anfragen in Ihrem Mitgliedstaat bearbeitet werden.

# <span id="page-46-0"></span>**IV. Weitere Informationen für Behörden, die als IMI-Koordinatoren fungieren**

# <span id="page-46-2"></span><span id="page-46-1"></span>**12. ROLLE DER IMI-KOORDINATOREN**

Jeder Mitgliedstaat hat einen **nationalen IMI-Koordinator (NIMIC)** ernannt. Die Rolle des NIMIC ist es, die Einführung und das reibungslose Funktionieren des IMI auf nationaler Ebene zu überwachen. Die Mitgliedstaaten können entscheiden, ob ihr NIMIC alle Koordinierungsaufgaben für das IMI wahrnimmt.

Es liegt aber auch in ihrem Ermessen, bestimmte Aspekte der Koordinierung an verschiedene nationale, regionale oder kommunale Behörden zu delegieren. In diesem Fall können **delegierte IMI-Koordinatoren (DIMIC)** benannt werden, die eine Ebene zwischen dem NIMIC und den zuständigen Behörden darstellen. Kriterien für das Delegieren von Koordinierungsaufgaben können sein: geografische Bereiche, Rechtsbereiche, nationale Verwaltungsstrukturen oder eine Kombination daraus.

IMI-Koordinatoren spielen eine wesentliche Rolle beim Aufbau und Funktionieren des IMI im Europäischen Wirtschaftsraum. Ihre Verantwortlichkeiten können unterteilt werden in (verwaltungs)technische Unterstützung und inhaltliche Koordinierung. Darüber hinaus können IMI-Koordinatoren auch als zuständige Behörde fungieren und als solche an Informationsanfragen beteiligt sein (siehe [Abschnitte 4–8\)](#page-21-2).

# Die **(verwaltungs)technische Unterstützung** umfasst

- − die Ermittlung und Registrierung von Behörden mit Zuständigkeiten für die Zwecke des IMI;
- − die Authentifizierung, Validierung und Verwaltung von Daten über zuständige Behörden;<sup>9</sup>
- − die Zulassung einer zuständigen Behörde für einen anderen Rechtsbereich im IMI;
- − die Verwaltung der Daten zuständiger Behörden wie offizieller Name der Behörde, Einstellungen für den Rechtsbereich und Angaben zum ersten Nutzer;
- − die Organisation von Schulungen für zuständige Behörden;

 $\overline{a}$ 

- − die Bereitstellung von Hilfsmitteln und Unterstützung zum Thema IMI, um den Nutzern bei zuständigen Behörden in ihrem Mitgliedstaat Kenntnisse über das System zu vermitteln;
- − die Unterstützung von Nutzern in anderen Mitgliedstaaten bei der Suche nach einer zuständigen Behörde, an die sie sich in einer bestimmten Frage wenden können (einschließlich Weiterleitung von Anfragen an die zuständige Behörde).

<sup>&</sup>lt;sup>9</sup>Dies betrifft insbesondere künftige Versionen des IMI, bei denen Selbstregistrierung möglich sein wird.

Darüber hinaus spielen IMI-Koordinatoren eine wichtige Rolle bei der **inhaltlichen Koordinierung**. Eine ihrer Hauptaufgaben besteht darin, sicherzustellen, dass Anfragen rechtzeitig beantwortet werden. Sie fungieren gegebenenfalls auch als "Schiedsrichter", wenn es zu Unstimmigkeiten zwischen von ihnen koordinierten Behörden und zuständigen Behörden in einem anderen Mitgliedstaat kommt (siehe Abschnitt 15.2). Des Weiteren können sie sich vorbehalten, dass Anfragen der von ihnen koordinierten Behörden ihrer Genehmigung bedürfen [\(siehe Abschnitt 16\)](#page-59-0).

# **Authentifizierung zuständiger Behörden, die Zugang zum IMI erhalten möchten**

Es kann vorkommen, dass Behörden (die noch nicht als IMI-Nutzer registriert wurden) von dem System erfahren und darauf zugreifen möchten. Jedwede Stelle, die das IMI nutzen möchte, muss sich vorab im System registrieren lassen und dazu gewisse Angaben vorlegen, durch die der Nachweis erbracht wird, dass es sich tatsächlich um eine zuständige Behörde handelt. Für die Authentifizierung zuständiger Behörden sind die IMI-Koordinatoren verantwortlich.

In der ersten IMI-Version erfolgt die Registrierung zuständiger Behörden im System durch IMI-Koordinatoren. Ausschließlich ihre Nutzer mit Rechten als lokaler Datenverwalter können neue Behörden registrieren. In künftigen IMI-Versionen können die Koordinatoren zuständige Behörden zur Selbstregistrierung auffordern, indem sie ihnen eine Standard-E-Mail mit einem Link zur Registrierungsseite des IMI schicken. Dieser Link wird auch auf der IMI-Website zu finden sein. Zu einem späteren Zeitpunkt wird außerdem eine Schnittstelle zur Verfügung gestellt, über die Daten, die zuständige Behörden betreffen, von bestehenden nationalen Datenbanken zum IMI übertragen werden können.

# <span id="page-47-0"></span>**13. REGISTRIERUNG NEUER ZUSTÄNDIGER BEHÖRDEN IM IMI**

In der ersten IMI-Version erfolgt die Registrierung zuständiger Behörden im System durch IMI-Koordinatoren. Künftige IMI-Versionen umfassen auch ein Modul für die Selbstregistrierung zuständiger Behörden sowie eine Schnittstelle, über die Daten, die zuständige Behörden betreffen, von bestehenden nationalen Datenbanken zum IMI übertragen werden können.

Ein Nutzer, der eine Behörde im IMI registrieren will, muss zu einer als IMI-Koordinator fungierenden Behörde gehören und Rechte als **lokaler Datenverwalter** besitzen.

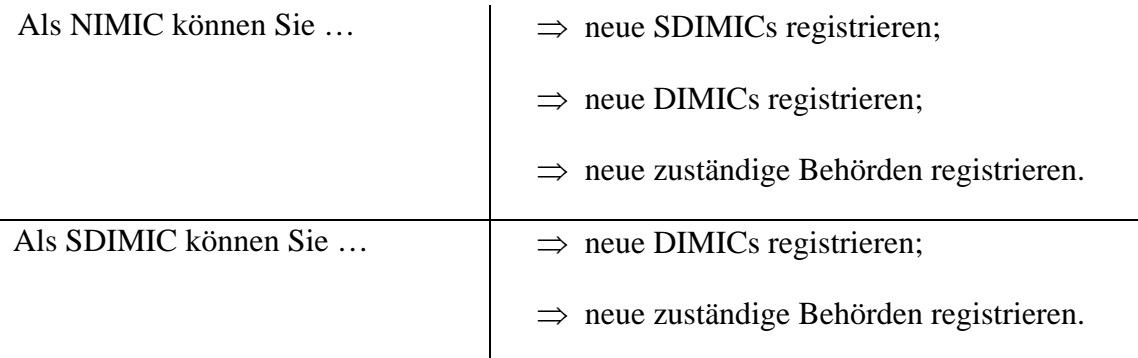

Als DIMIC können Sie … ⇒ neue zuständige Behörden registrieren.

# <span id="page-49-0"></span>**13.1. Registrierung zuständiger Behörden ohne weitere Befugnisse im IMI**

*13.1.1. Eingabe von Daten über die Behörde* 

Erster Schritt bei der Registrierung einer neuen zuständigen Behörde ist die Eingabe der wesentlichen Daten über die Behörde. Dazu zählen Angaben wie Name, Anschrift, Telefonnummer, Internetadresse oder offizielle Arbeitssprachen der Behörde.

# Warum ist es wichtig, die in einer Behörde "verstandenen Sprachen" **anzugeben?**

Das IMI umfasst eine Reihe von Hilfsmitteln, die es Nutzern in unterschiedlichen Mitgliedstaaten ermöglichen, über Sprachgrenzen hinweg miteinander zu kommunizieren. Erstens gehören zum System zahlreiche vorab festgelegte Datenfelder sowie Fragen und Antworten in allen EU-Amtssprachen (außer Irisch). Zweitens steht den Nutzern mit Beginn der zweiten IMI-Phase eine automatische Übersetzungshilfe zur Verfügung, mit der Informationsanfragen beigefügte Freitextkommentare übersetzt werden können. Allerdings wird es die automatische Übersetzungshilfe nicht für alle Sprachenpaare geben.

Es ist auf jeden Fall wichtig, genau kenntlich zu machen, welche Sprachen in einer Behörde verstanden werden. Dadurch wird gewährleistet, dass ein Nutzer im Rahmen des Möglichen eine dieser Sprachen wählt, wenn er zu einer IMI-Anfrage einen Kommentar hinzufügen oder sich per E-Mail an eine Behörde wenden möchte.

# *13.1.2. Festlegung einer inoffiziellen Bezeichnung für die Behörde*

Damit für IMI-Nutzer die Suche nach einer zuständigen Behörde leichter wird, erhält jede registrierte Behörde eine inoffizielle Bezeichnung, die in alle EU-Amtssprachen übersetzt wird. So wird erreicht, dass ein Nutzer, der in der IMI-Datenbank nach einer zuständigen Behörde sucht, eine inoffizielle Bezeichnung in seiner Sprache angezeigt bekommt und dadurch besser verstehen kann, was für Behörden sich unter den Suchergebnissen befinden.

A ß d k kt d l h N t i B hö d l h A b it h

Von "inoffiziellen Bezeichnungen" wird deshalb gesprochen, weil die Europäische Kommission die Namen in die EU-Amtssprachen übersetzt, ohne sie von den zuständigen Behörden offiziell prüfen oder genehmigen zu lassen. Sie dienen einzig dem Zweck, die Suchergebnisse besser nutzbar zu machen. Inoffizielle Bezeichnungen

- − sollten klar und unmissverständlich die Rolle der Behörde erkennen lassen;
- − sollten angemessen kurz sein;
- − sollten keine Abkürzung sein;
- − brauchen nicht den Namen des Mitgliedstaats zu enthalten.

#### *13.1.3. Angabe der Tätigkeitsbereiche der Behörde*

Damit für IMI-Nutzer die Suche nach einer zuständigen Behörde in einem anderen Mitgliedstaat leichter wird, sollten für jede neu registrierte Behörde Informationen über ihre Tätigkeitsbereiche angegeben werden.

Bei der Registrierung muss der IMI-Koordinator mindestens ein **Stichwort**, das der registrierten Behörde zugeordnet wird, aus einer vorgegebenen Liste auswählen. Im Zuge der erstmaligen Anmeldung im System kann die Behörde die ausgewählten Stichwörter prüfen und nötigenfalls aktualisieren [\(siehe auch Abschnitt 8\)](#page-35-2).

#### *13.1.4. Angaben über den ersten Nutzer der Behörde*

Es werden Angaben über den ersten Nutzer der zuständigen Behörde benötigt. Dazu zählen Name, Arbeitssprache, Telefonnummer und E-Mail-Adresse. Dieser erste registrierte Nutzer der Behörde erhält standardmäßig alle Nutzerrechte, darunter auch das Recht zur Registrierung weiterer Nutzer seiner Behörde und das Recht, jedem Nutzer seiner Behörde Nutzerrechte zuzuweisen.

Das IMI generiert automatisch einen Benutzernamen (aus Vor- und Zunamen) für diesen Ansprechpartner. Als Koordinator sind Sie dafür verantwortlich, ihm seinen Benutzernamen mitzuteilen.

#### **Hinweise für den ersten Nutzer zum Zugriff auf das IMI**

Das IMI generiert automatisch einen Benutzernamen für den ersten Nutzer der Behörde, die Sie registrieren. Als der die Behörde registrierende IMI-Koordinator sind Sie dafür verantwortlich, diesem ersten Nutzer seinen Benutzernamen mitzuteilen.

Dies darf nicht über das System geschehen, sondern auf dem Wege, der unter den gegebenen Umständen als der sicherste und geeignetste angesehen wird (z. B. Telefon, Post oder sichere E-Mail). Sie dürfen unter keinen Umständen vergessen, dem Ansprechpartner bei der Behörde seinen Benutzernamen mitzuteilen.

Ein vorläufiges Passwort wird binnen 48 Stunden automatisch vom System an die E-Mail-Adresse des Nutzers geschickt. Für Sie ist das Passwort nicht sichtbar. Sobald der neue Nutzer über Benutzername und vorläufiges Passwort verfügt, kann er auf das IMI zugreifen.

Die E-Mail-Adresse des ersten Nutzers einer Behörde kann mit der der Behörde, die sich im Registrierungsprozess befindet, identisch sein. Alle nach ihm registrierten Nutzer müssen jedoch aus Sicherheitsgründen eine unterschiedliche E-Mail-Adresse haben.

Der erste registrierte Nutzer erhält zwei automatisch generierte E-Mails. In der ersten wird erläutert, wie er sich im IMI anmelden kann. Die zweite enthält sein vorläufiges Passwort und Hinweise für

die erstmalige Anmeldung im System (nähere Einzelheiten finden Sie in [Abschnitt 7\)](#page-34-2).

*13.1.5. Angabe der Rechtsbereiche, für die die Behörde zuständig ist* 

Das IMI wurde entwickelt, um die Zusammenarbeit und den Informationsaustausch zwischen Verwaltungen in verschiedenen Rechtsbereichen zu erleichtern. Bei der Registrierung einer neuen zuständigen Behörde müssen Sie festlegen, zu welchen Rechtsbereichen diese Behörde Zugang hat.<sup>10</sup>

*13.1.6. Einstellung der Profile der zuständigen Behörde für die gewählten Rechtsbereiche* 

> Für jeden Rechtsbereich im IMI, für den die Behörde zuständig ist, muss eine Reihe von Einstellungen vorgenommen werden. Diese Profile wirken sich darauf aus, wie eine Informationsanfrage bei einer Behörde bearbeitet wird. Sie gewährleisten somit eine gewisse Flexibilität, so dass den unterschiedlichen Arbeitsweisen der Mitgliedstaaten und ihrer Behörden Rechnung getragen werden kann.

> Die nachstehenden drei Profile können nur vom Koordinator und nicht von der Behörde selbst geändert werden. Bitte beachten Sie, dass die Antworten auf die entsprechenden Fragen für ein und dieselbe Behörde je nach Rechtsbereich unterschiedlich ausfallen können. Nähere Informationen über die Auswirkungen der Profileinstellungen finden Sie i[n Abschnitt 9.1.](#page-38-1)

- (1) **Benötigt** die Behörde **die Genehmigung** des Koordinators, bevor sie für diesen Rechtsbereich Informationsanfragen versenden oder beantworten kann? *(STANDARD = NEIN.)*
- (2) Ist die Behörde in Ausnahmefällen **befugt**, Anfragen aus anderen Mitgliedstaaten **abzulehnen**? *(STANDARD = NEIN.)*
- (3) Ist die Behörde **berechtigt**, aus anderen Mitgliedstaaten **eingehende Anfragen zu akzeptieren**? *(STANDARD = JA.)*

Sobald eine zuständige Behörde registriert ist, gibt es zwei weitere Profile, die von der Behörde selbst eingestellt werden müssen und vom Koordinator nicht geändert werden können:

- (4) Verwendet diese Behörde das **Zuweisungsverfahren**, um ihren Nutzern Anfragen zuzuteilen? *(STANDARD = NEIN.)*
- (5) Gewährt diese Behörde den **Koordinatoren Einsicht in die Einzelheiten** ihrer Anfragen, falls ein Koordinator tätig werden muss? *(STANDARD = NEIN.)*

 $\overline{a}$ 

 $10$  Während der IMI-Pilotphase ist lediglich der Rechtsbereich "Berufsqualifikationen" verfügbar.

*13.1.7. Wahl des Koordinators, der Zugang zu einem Rechtsbereich gewährt, und des Koordinators, der für die Verwaltung der Daten über die Behörde verantwortlich ist* 

> Standardmäßig ist der Koordinator, der die Behörde registriert hat, **für die Verwaltung der Daten** über diese Behörde **verantwortlich**.

> Dies gilt ebenso für die **Gewährung des Zugangs zu einem Rechtsbereich**, vorausgesetzt, der betreffende Koordinator hat selbst Zugang zu diesem Rechtsbereich.

> Der Koordinator, der standardmäßig für die Gewährung des Zugangs zu einem Rechtsbereich verantwortlich ist, kann geändert werden, falls der Koordinator, der die Behörde registriert hat, nicht derselbe ist, der für die Koordinierung ihrer IMI-Aktivitäten in einem bestimmten Rechtsbereich ausgewählt wurde. Beispielsweise kann die Behörde durch den nationalen IMI-Koordinator registriert worden sein, doch kann der delegierte IMI-Koordinator für Berufsqualifikationen ausgewählt worden sein, ihren Austausch von IMI-Anfragen im Bereich der Berufsqualifikationen zu koordinieren.

> Sobald ein neuer Rechtsbereich im IMI hinzugefügt wurde, kann es vorkommen, dass eine Behörde zwei verschiedene Koordinatoren für die beiden Rechtsbereiche hat (zusätzlich zu dem, der für die Verwaltung der Daten über die Behörde verantwortlich ist).

# *13.1.8. Koordinatoren, die bei einer Informationsanfrage hinzugezogen werden können*

Zuständige Behörden müssen mindestens einen Koordinator haben, der bei Informationsanfragen hinzugezogen und am Berufungs- oder Genehmigungsverfahren beteiligt werden kann. Standardmäßig ist **der Koordinator, der den Zugang zu einem Rechtsbereich gewährt hat, der "angeschlossene Koordinator" der Behörde für diesen Rechtsbereich**, d. h., er kann zu Informationsanfragen der Behörde hinzugezogen werden. Weitere angeschlossene Koordinatoren können hinzugefügt werden. Der standardmäßig angeschlossene Koordinator kann sich von dieser Funktion entbinden, sofern es mindestens einen anderen angeschlossenen Koordinator für die Behörde gibt.

### <span id="page-52-0"></span>*13.1.9. Angeschlossene Behörden*

Es besteht auch die Möglichkeit, andere Behörden als angeschlossene Behörden einzurichten. Diese erhalten damit eine allgemeine Übersicht über die ein- und ausgehenden Anfragen der Behörde, die sich im Registrierungsprozess befindet. Der Überblick wird jeweils konkret für einen Rechtsbereich gewährt.

Er umfasst Informationen über die beiden am Informationsaustausch beteiligten Behörden, den Status der Anfrage, deren Nummer sowie den Rechtsbereich, den die Anfrage betrifft.

### <span id="page-53-0"></span>**13.2. Registrierung von IMI-Koordinatoren**

Das Verfahren zur Registrierung von DIMICs oder SDIMICs ist weitgehend dasselbe wie bei zuständigen Behörden ohne weitere Befugnisse. Dennoch gibt es ein paar wichtige Abweichungen.

#### *13.2.1. Benennungsregeln*

Bei der Registrierung von IMI-Koordinatoren sind die nachstehenden Benennungsregeln zu beachten.

Die **nationalen IMI-Koordinatoren** werden von der Europäischen Kommission registriert. Sie stützt sich dabei auf die Informationen, die sie von den Mitgliedstaaten erhalten hat. Der nationale IMI-Koordinator wird unter der offiziellen Bezeichung der Behörde mit dem Zusatz "(NIMIC)" registriert. Es ist nicht nötig, den Namen des Mitgliedstaats in die Benennung des NIMIC aufzunehmen. Beispiel: *Ministry of Economics and Labour (NIMIC).*

Ein **Super-DIMIC** ist für sämtliche Rechtsbereiche in einer bestimmten Region verantwortlich. Er wird unter der offiziellen Bezeichung der Behörde mit dem Zusatz "(SDIMIC)" registriert. Beispiel: *Innenministerium Baden-Württemberg (SDIMIC).*

**Delegierte IMI-Koordinatoren** werden von NIMICs oder Super-DIMICs registriert. Die Registrierung erfolgt unter dem offiziellen Namen der Behörde. Der Zusatz "DIMIC" sollte jedoch nicht in der Benennung erscheinen, da eine im IMI registrierte Behörde je nach Rechtsbereich unterschiedliche Aufgaben haben kann. Beispielsweise kann eine im Bereich Berufsqualifikationen als DIMIC fungierende Behörde im Rechtsbereich Dienstleistungen eine zuständige Behörde ohne weitere Befugnisse sein. Somit wäre es irreführend, die DIMIC-Rolle als Bestandteil des Namens zu führen.

#### *13.2.2. Einstellungen für Rechtsbereiche*

Bei der Registrierung eines DIMIC oder SDIMIC sind auch für jeden Rechtsbereich, der von der Behörde koordiniert wird, die Einstellungen festzulegen. Dies geschieht anhand verschiedener Profileinstellungen. Nähere Informationen über die Auswirkungen der Profileinstellungen finden Sie i[n Abschnitt 9.2.](#page-38-1)

- (5) **Wirkt** der Koordinator **an Berufungsverfahren mit**, die von ihm koordinierte Behörden betreffen? *(STANDARD = JA.)*
- (6) Will der Koordinator **Anfragen** der von ihm koordinierten Behörden **genehmigen**, bevor sie versandt werden können? *(STANDARD = NEIN.)*
- (7) Will der Koordinator **Antworten** der von ihm koordinierten Behörden **genehmigen**, bevor sie versandt werden können? *(STANDARD = NEIN.)*

Sobald ein IMI-Koordinator registriert ist, kann er seine Profileinstellungen komplett ändern. Nach der Registrierung ist eine weitere Einstellung vorzunehmen, die ebenfalls vom Koordinator selbst geändert werden kann:

(8) **Verwendet** diese Behörde **das Zuweisungsverfahren**, um ihren Nutzern Anfragen zuzuteilen? *(STANDARD = NEIN.)*

# *13.2.3. Wahl des Koordinators, der Zugang zu einem Rechtsbereich gewährt*

Standardmäßig ist der Koordinator, der die Behörde registriert hat, für die Verwaltung der Daten über diese Behörde verantwortlich. Bei der Registrierung eines IMI-Koordinators muss der für die Verwaltung der ihn betreffenden Daten verantwortliche Koordinator einer höheren Ebene angehören, d. h., für einen DIMIC muss es ein SDIMIC oder ein NIMIC sein, für einen SDIMIC ein NIMIC.

Außerdem ist der Koordinator zu bestimmen, der für die Gewährung des Zugangs zu einem Rechtsbereich verantwortlich ist. Bei Koordinatoren muss dies ein NIMIC oder SDIMIC sein. Anders als bei zuständigen Behörden wird der Koordinator, der IMI-Koordinatoren Zugang zu einem Rechtsbereich gewährt, nicht bei von diesen versandten Anfragen herangezogen.

# <span id="page-54-1"></span><span id="page-54-0"></span>**14. LOKALE DATENVERWALTUNG – VERWALTUNG DER DATEN ÜBER DURCH MEINE BEHÖRDE KOORDINIERTE BEHÖRDEN**

Als lokaler Datenverwalter eines IMI-Koordinators können Sie die Daten über von Ihnen koordinierte Behörden verwalten. Dies umfasst

- (1) die Verwaltung von **Behördenname, inoffizieller Bezeichnung, Sprachen, E-Mail-Kontaktadresse** (an die die meisten der automatisch vom System generierten E-Mails verschickt werden) und Kontaktdaten;
- (2) die Verwaltung der **Zuständigkeitsbereiche** durch Hinzufügen oder Löschen von Stichwörtern, die der Behörde zugeordnet sind.

Für NIMICs und SDIMICs sind standardmäßig alle Stichwörter und alle Bereiche vermerkt, da ihre Zuständigkeit breit gefasst ist;

# (3) die Verwaltung der **Einstellungen für den Rechtsbereich**:

Wenn Sie eine zuständige Behörde ohne weitere Befugnisse verwalten, können Sie folgende Profileinstellungen dieser Behörde ändern:

- ⇒ benötigt die Genehmigung des Koordinators, bevor sie Informationsanfragen versenden oder beantworten kann *(STANDARD = NEIN)*;
- ⇒ ist befugt, eingehende Anfragen aus anderen Mitgliedstaaten abzulehnen *(STANDARD = NEIN)*;

⇒ ist berechtigt, aus anderen Mitgliedstaaten eingehende Anfragen zu akzeptieren (oder ist lediglich befugt, Informationsanfragen zu verschicken) *(STANDARD = JA)*.

Wenn Sie als Koordinator eines Koordinators (d. h. eines SDIMIC oder DIMIC) fungieren, können Sie folgende Profileinstellungen dieses Koordinators ändern:

- ⇒ wirkt am Berufungsverfahren mit *(STANDARD = JA)*;
- ⇒ wünscht, die Anfragen zuständiger Behörden zu genehmigen, bevor diese verschickt werden *(STANDARD = NEIN)*;
- ⇒ wünscht, die Antworten zuständiger Behörden zu genehmigen, bevor diese verschickt werden *(STANDARD = NEIN)*.
- <span id="page-55-3"></span>(4) Als lokaler Datenverwalter eines IMI-Koordinators sind Sie auch dafür verantwortlich, die **Passwörter** der lokalen Datenverwalter der von Ihnen koordinierten Behörden **zurückzusetzen**, falls diese ihr Passwort oder ihren Sicherheitscode vergessen.

#### <span id="page-55-1"></span><span id="page-55-0"></span>**15. EINSCHREITEN BEI EINEM INFORMATIONSAUSTAUSCH ZWISCHEN ZWEI BEHÖRDEN**

Fester Bestandteil des IMI sind bestimmte Gewährleistungsmechanismen, damit IMI-Anfragen nach Möglichkeit angemessen beantwortet werden.

# **15.1. Überwachung der Anfragen von Behörden, die ich koordiniere**

Über die "Liste der Anfragen anderer Behörden" können sich Koordinatoren alle Anfragen anzeigen lassen, die die von ihnen koordinierten Behörden verschickt oder empfangen haben. Im Interesse eines reibungslosen Funktionierens des Systems sollten Koordinatoren regelmäßig die Liste der Anfragen prüfen, an denen ihre Behörden beteiligt sind. Auf diese Weise können sie potenziell problematische Situationen erkennen (etwa wenn eine Behörde nicht binnen einer angemessenen Frist auf eine neue Anfrage reagiert) und die erforderlichen Schritte einleiten.

Es kann verschiedene Gründe dafür geben, dass eine zuständige Behörde eine eingegangene Anfrage nicht bearbeitet – beispielsweise weil sie die neue Anfrage nicht bemerkt hat oder nicht weiß, wie damit zu verfahren ist. Wird auf eine Anfrage nicht rechtzeitig reagiert, sollte der Koordinator der Ursache nachgehen.

# <span id="page-55-2"></span>**15.2. Berufungsverfahren**

Erhält eine anfragende Behörde eine Antwort, mit der sie nicht zufrieden ist, so kann sie um weitere Informationen ersuchen. Falls weitere Informationen laut antwortender Behörde nicht zur Verfügung stehen, die anfragende Behörde dem aber nicht beipflichtet, kann sie ihren IMI-Koordinator und den der antwortenden Behörde als "Schiedsstellen" einschalten. Damit wird das Berufungsverfahren in Gang gesetzt.

Als IMI-Koordinator können Sie entscheiden, ob Sie sich an solchen Verfahren beteiligen. Dazu ändert der lokale Datenverwalter entsprechend die Einstellungen für den Rechtsbereich. Als Standardeinstellung ist vorgesehen, dass Sie sich an Berufungsverfahren beteiligen [\(siehe Abschnitt 9.2\)](#page-39-1).

Damit diese Koordinierungsaufgabe wahrgenommen werden kann, müssen Sie mindestens einem Ihrer Nutzer Rechte als zuständige Berufungsstelle gewähren. Dieser Nutzer ist für die Bearbeitung von Anfragen verantwortlich, die Ihrer Behörde von zuständigen Behörden Ihres Mitgliedstaats oder Behörden anderer Mitgliedstaaten zur Revision vorgelegt werden.

# *15.2.1. Bearbeitung von Anfragen, die durch zuständige Behörden im eigenen Mitgliedstaat zur Revision vorgelegt werden*

Wenn Sie sich als IMI-Koordinator aufgrund Ihrer Profileinstellungen an Berufungsverfahren beteiligen, können Sie von zuständigen Behörden, die Sie koordinieren, dazu herangezogen werden.

So kann Sie eine von Ihnen koordinierte Behörde einschalten, wenn sie auf einer zufriedenstellenden Antwort besteht, nachdem ihr die antwortende Behörde mitgeteilt hat, dass weitere Informationen nicht verfügbar sind. Die anfragende Behörde kann entweder Letzteres akzeptieren oder ihren Widerspruch vermerken und die Anfrage Ihnen als anfragendem Koordinator zur Revision übermitteln [\(siehe](#page-18-0)  [auch Abschnitt 3.3\)](#page-18-0).

Diese Überprüfung ist Aufgabe der zuständigen Berufungsstelle. Die zuständige Berufungsstelle bei einem Koordinator prüft die Anfrage und die Antwort und äußert sich dann, ob sie die Antwort als zufriedenstellend betrachtet.

- ⇒ Stimmen Sie als zuständige Berufungsstelle der Auffassung der anfragenden Behörde zu, dass die Antwort unbefriedigend ist, verweisen Sie die Anfrage zurück an den antwortenden Mitgliedstaat.
- ⇒ Teilen Sie hingegen die Ansicht der anfragenden Behörde nicht und erachten die Antwort als zufriedenstellend, können Sie die Anfrage schließen. Diese erhält dann den Status *"Keine weiteren Informationen verfügbar, Anfrage geschlossen"*.
- *15.2.2. Bearbeitung von Anfragen, die durch zuständige Behörden eines anderen Mitgliedstaats zur Revision vorgelegt werden*

Teilt der anfragende Koordinator die Auffassung der anfragenden Behörde, dass die von einer von Ihnen koordinierten Behörde gegebene Antwort unbefriedigend ist, so wird die Anfrage dem zuständigen antwortenden Koordinator im antwortenden Mitgliedstaat übermittelt und erhält den Status *"Anfrage in Berufung bei antwortendem Koordinator"*. Dies geschieht auch, wenn der anfragende Koordinator nicht als Berufungsstelle fungiert.

Fungiert Ihre Behörde als "Schiedsstelle", prüft die zuständige Berufungsstelle innerhalb der Behörde Anfrage und Antwort und äußert sich dann, ob sie die Antwort als zufriedenstellend betrachtet.

- ⇒ Stimmen Sie der Auffassung zu, dass die Antwort unbefriedigend ist, verweisen Sie die Anfrage zurück an die von Ihnen koordinierte antwortende Behörde und fordern sie auf, weitere Informationen bereitzustellen. Daraufhin bekommt die Anfrage den Status *"Weitere Informationen nötig, Anfrage offen"* [\(siehe](#page-26-2)  [auch Abschnitt 4.4\)](#page-26-2).
- ⇒ Teilen Sie hingegen die Ansicht der anfragenden Behörde nicht und erachten die Antwort als zufriedenstellend, können Sie die Anfrage schließen. Diese erhält dann den Status *"Keine weiteren Informationen verfügbar, Anfrage geschlossen"*.

Hinweis: Fungieren weder der anfragende noch der antwortende Koordinator als Berufungsstelle, so werden diese Schritte übersprungen, und die Anfrage wird direkt an die antwortende Behörde zurückverwiesen. Sie erhält den Status *"Anfrage wegen weiterer Informationen erneut übermittelt"* [\(siehe auch Abschnitt](#page-26-2)  [4.4\)](#page-26-2).

#### **Ersuchen um weitere Informationen über eine Anfrage**

IMI-Koordinatoren erhalten standardmäßig nur einen Überblick über eine Anfrage, die ihnen zur Revision vorgelegt wird. Dieser Überblick schließt weder eine etwaige Begründung der antwortenden Behörde für ihre Ablehnung einer Anfrage wegen weiterer Informationen ein noch die eventuelle Begründung der anfragenden Behörde, warum sie das nicht akzeptiert. Damit sie diese Informationen einsehen kann, muss sich die zuständige Berufungsstelle mit der von ihr koordinierten zuständigen Behörde in Verbindung setzen.

Diese kann daraufhin ihre Profileinstellungen ändern und dem Koordinator ausdrücklich gestatten, Einzelheiten ihrer Anfragen einzusehen, wenn sie ihm Anfragen zur Revision vorlegt. Der Koordinator kann sich dann die Einzelheiten der Anfrage – mit Ausnahme personenbezogener Daten – anzeigen lassen.

Bitte beachten Sie, dass Sie als Koordinator, selbst wenn Sie sämtliche Einzelheiten einer Anfrage einsehen können, **niemals die personenbezogenen Daten der betroffenen Person sehen können** – diese Angaben sind nur für die zuständigen Bearbeiter der Behörden sichtbar, die an dem Informationsaustausch beteiligt sind.

Es kann sein, dass eine zuständige Behörde ihren Koordinatoren keinen Einblick in die Einzelheiten ihrer Anfragen gewähren und dies nur im Einzelfall bei zur Revision vorgelegten Anfragen gestatten möchte. In diesem Fall kann erwogen werden, detailliertere Angaben zu der betreffenden Anfrage oder Antwort zu übermitteln, ohne dafür das System zu nutzen, da dann die Profileinstellungen im IMI nicht geändert werden müssen.

# <span id="page-59-0"></span>**16. GENEHMIGUNG VON ANFRAGEN UND ANTWORTEN**

Die Koordinatoren in den einzelnen Mitgliedstaaten können entscheiden, ob sie die Anfragen und Antworten bestimmter oder sämtlicher Behörden, die sie koordinieren, überprüfen und genehmigen möchten. Dieses Verfahren wird durch die Profileinstellungen des Koordinators **und** der zuständigen Behörden geregelt. Zweck der zweifachen Einstellung ist es, zunächst den Koordinator entscheiden zu lassen, ob er sich am Genehmigungsverfahren beteiligen will, und dann festzulegen, welche Behörden beim Informationsaustausch die Genehmigung des Koordinators benötigen. Dies bedeutet für die Praxis, dass ein Koordinator die Anfragen und/oder Antworten bestimmter, aber nicht sämtlicher von ihm koordinierter Behörden dem Genehmigungsverfahren unterziehen kann.

Bei der Registrierung einer zuständigen Behörde im IMI kann ein Koordinator bestimmen, dass die Anfragen und/oder Antworten dieser Behörde seiner Genehmigung bedürfen. Das hat zur Folge, dass die betreffenden Anfragen bzw. Antworten nicht an die andere Behörde verschickt werden, bevor er sie geprüft und genehmigt hat.

Allerdings werden Anfragen und Antworten dem Koordinator nur dann zur Genehmigung übermittelt, wenn auch seine Profileinstellungen "Anfragen genehmigen" und "Antworten genehmigen" lauten. Ist dies nicht der Fall, erfolgt direkt die Übermittlung an die zuständige Behörde ohne Genehmigungsverfahren [\(siehe auch Abschnitt 9](#page-37-2) zu Einstellungen für den Rechtsbereich).

Damit diese Koordinierungsaufgabe wahrgenommen werden kann, müssen Sie mindestens einem Ihrer Nutzer Rechte als zuständige Berufungsstelle gewähren. Neben seiner Funktion als "Schiedsrichter" im Berufungsverfahren ist dieser Nutzer auch für Genehmigungen verantwortlich [\(siehe auch Abschnitt 10](#page-40-0) zur Nutzerverwaltung).

# <span id="page-59-1"></span>**16.1. Genehmigung einer neuen Anfrage einer von mir koordinierten Behörde**

Bedarf eine Anfrage der Genehmigung durch den Koordinator, wird sie der/den bei ihm tätigen zuständigen Berufungsstelle(n) zur Prüfung übermittelt. Die zuständigen Berufungsstellen werden automatisch per E-Mail benachrichtigt und können die neue Anfrage in ihrer Aufgabenliste sehen. Sie können die Anfrage genehmigen oder ablehnen. Wird sie genehmigt, geht sie an die antwortende Behörde und erhält den Status *"Anfrage versandt, noch nicht akzeptiert"*. Wird die Anfrage abgelehnt, muss die zuständige Berufungsstelle eine Begründung dafür angeben. Der Status wechselt dann zu *"Anfrage durch Koordinator nicht genehmigt"*. Die anfragende Behörde kann die Anfrage daraufhin bearbeiten, ändern und dem Koordinator erneut zur Genehmigung vorlegen oder aber sie schließen.

### <span id="page-60-0"></span>**16.2. Genehmigung einer Antwort einer von mir koordinierten Behörde**

Bedarf eine Antwort der Genehmigung durch einen Koordinator, wird sie der/den bei ihm tätigen zuständigen Berufungsstelle(n) zur Prüfung übermittelt. Die zuständigen Berufungsstellen werden automatisch per E-Mail benachrichtigt und können die neue Anfrage in ihrer Aufgabenliste sehen. Sie können die Antwort genehmigen oder ablehnen. Wird die Antwort genehmigt, geht sie an die anfragende Behörde und erhält den Status *"Teilinformationen übermittelt, Anfrage offen"* (im Falle einer Teilantwort) bzw. *"Informationen übermittelt, Anfrage offen"* (im Falle einer vollständigen Antwort). Wird die Antwort abgelehnt, muss die zuständige Berufungsstelle eine Begründung dafür angeben. Der Status wechselt dann zu *"Antwort durch Koordinator nicht genehmigt"*. Die antwortende Behörde kann die Anfrage daraufhin bearbeiten, ändern und ihrem Koordinator erneut zur Genehmigung vorlegen.

Hinweis: Arbeitet der Koordinator mit dem **Zuweisungsverfahren**, so erscheint eine Anfrage, die dem Koordinator erstmals zur Genehmigung vorgelegt wird, zunächst in der Aufgabenliste der bzw. des Zuweiser(s). Diese erhalten zudem automatisch eine Benachrichtigung per E-Mail. Sobald ein Zuweiser die Anfrage einer oder mehreren zuständigen Berufungsstellen zugeteilt hat, erscheint sie in deren Aufgabenliste(n). Außerdem wird erneut eine entsprechende E-Mail-Benachrichtigung automatisch verschickt.